# **<packt>**

# Aplikacje i usługi na platformie **NET 7**

Tworzenie praktycznych projektów opartych na programach Blazor, .NET MAUI, gRPC, GraphQL i innych zaawansowanych technologiach

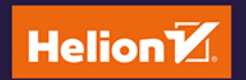

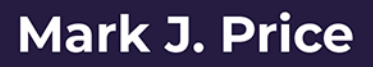

Tytuł oryginału: Apps and Services with .NET 7: Build practical projects with Blazor, .NET MAUI, gRPC, GraphQL, and other enterprise technologies

Tłumaczenie: Andrzej Watrak

ISBN: 978-83-8322-716-0

Copyright © Packt Publishing 2022. First published in the English language under the title 'Apps and Services with .NET 7 – (9781801813433)'

Polish edition copyright © 2023 by Helion S.A.

All rights reserved. No part of this book may be reproduced or transmitted in any form or by any means, electronic or mechanical, including photocopying, recording or by any information storage retrieval system, without permission from the Publisher.

Wszelkie prawa zastrzeżone. Nieautoryzowane rozpowszechnianie całości lub fragmentu niniejszej publikacji w jakiejkolwiek postaci jest zabronione. Wykonywanie kopii metodą kserograficzną, fotograficzną, a także kopiowanie książki na nośniku filmowym, magnetycznym lub innym powoduje naruszenie praw autorskich niniejszej publikacji.

Wszystkie znaki występujące w tekście są zastrzeżonymi znakami firmowymi bądź towarowymi ich właścicieli.

Autor oraz wydawca dołożyli wszelkich starań, by zawarte w tej książce informacje były kompletne i rzetelne. Nie biorą jednak żadnej odpowiedzialności ani za ich wykorzystanie, ani za związane z tym ewentualne naruszenie praw patentowych lub autorskich. Autor oraz wydawca nie ponoszą również żadnej odpowiedzialności za ewentualne szkody wynikłe z wykorzystania informacji zawartych w książce.

Drogi Czytelniku! Jeżeli chcesz ocenić tę książkę, zajrzyj pod adres *https://helion.pl/user/opinie/aplius* Możesz tam wpisać swoje uwagi, spostrzeżenia, recenzję.

Helion S.A. ul. Kościuszki 1c, 44-100 Gliwice tel. 32 230 98 63 e-mail: *helion@helion.pl* WWW: *https://helion.pl* (księgarnia internetowa, katalog książek)

Printed in Poland.

- [Kup książkę](https://helion.pl/rf/aplius)
- Oceń książkę • Oceń książkę

• Lubie tol » Nasza społec • Lubię to! » Nasza społeczność

# Spis treści

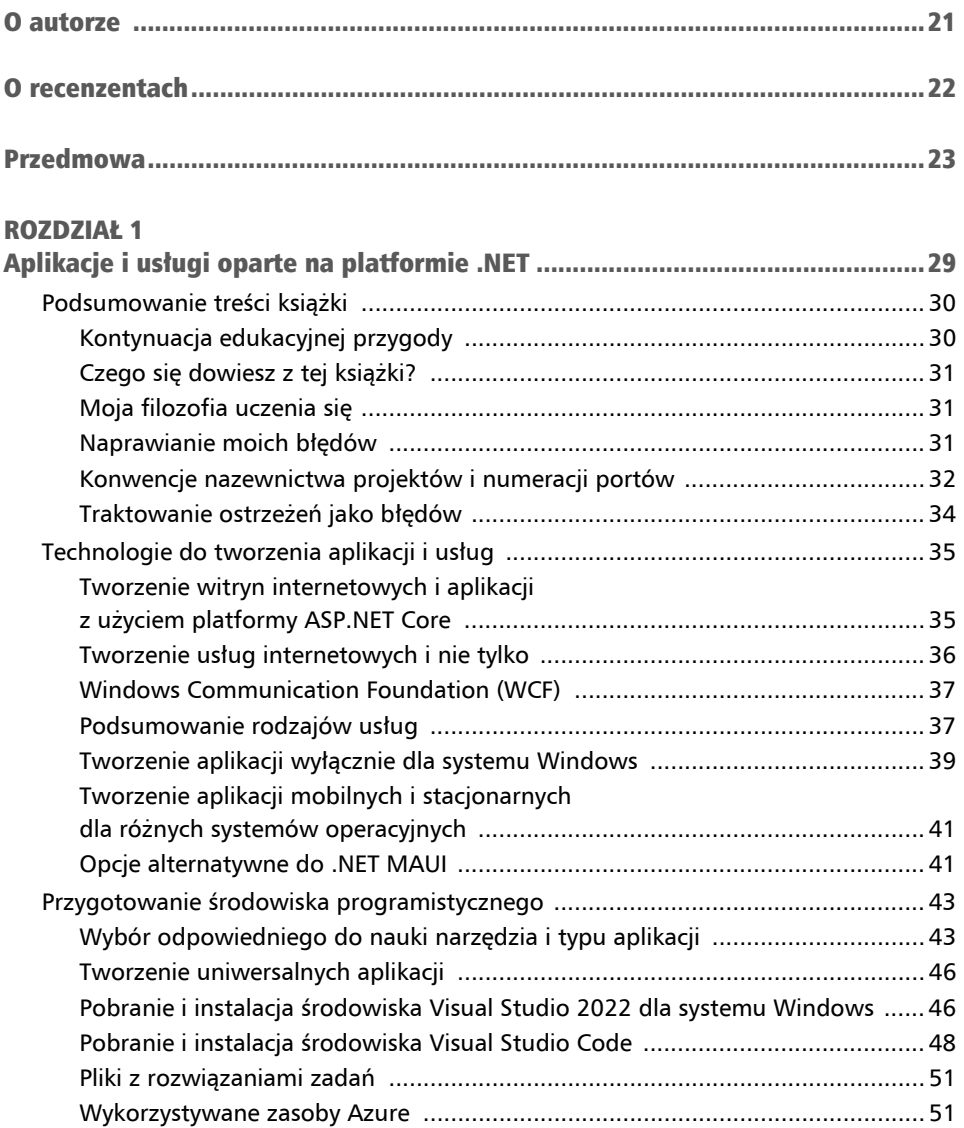

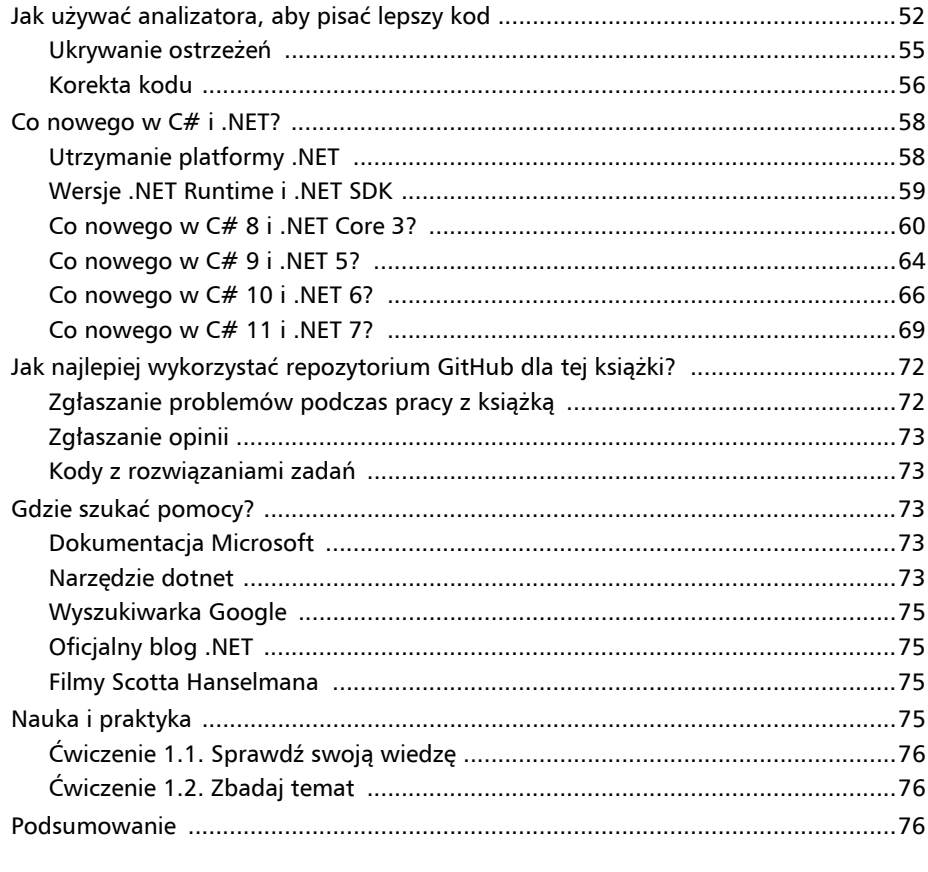

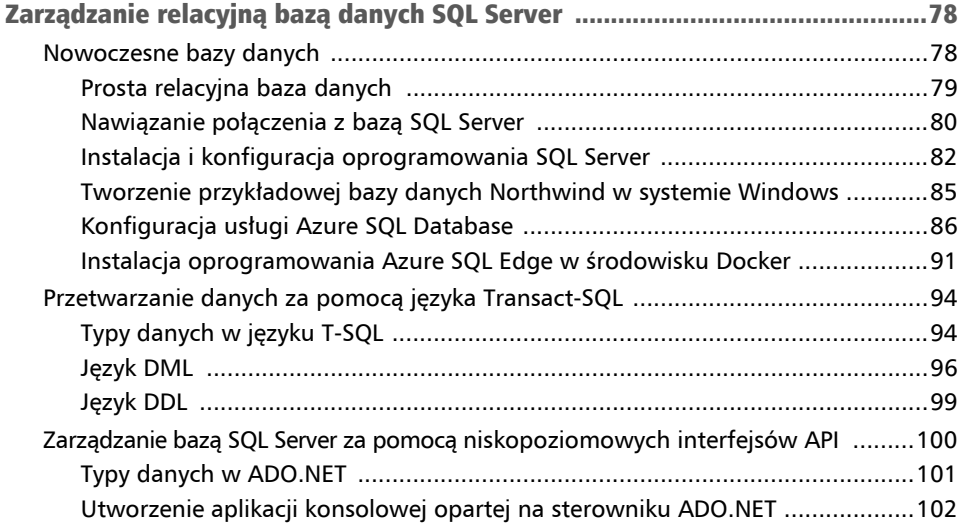

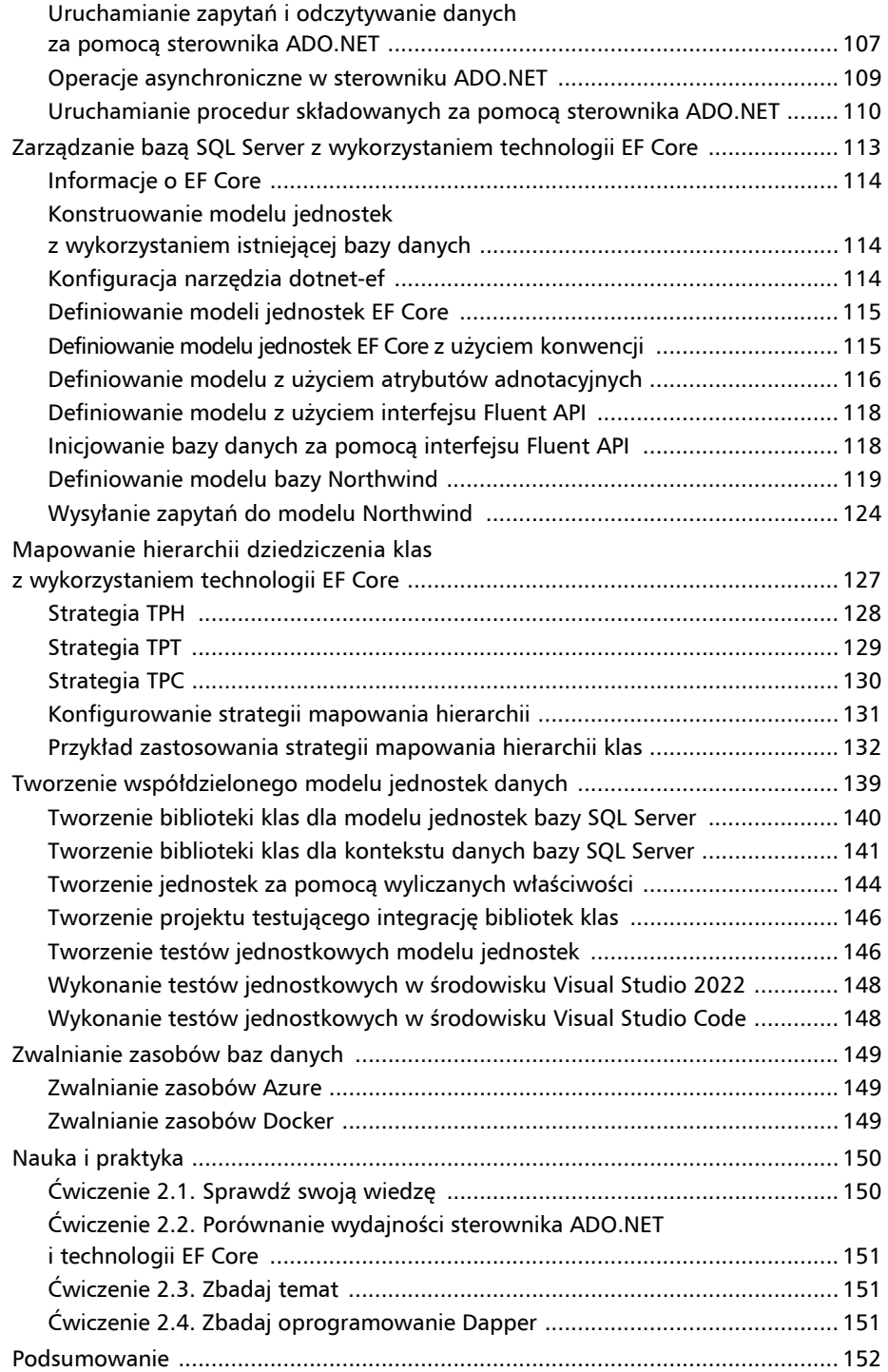

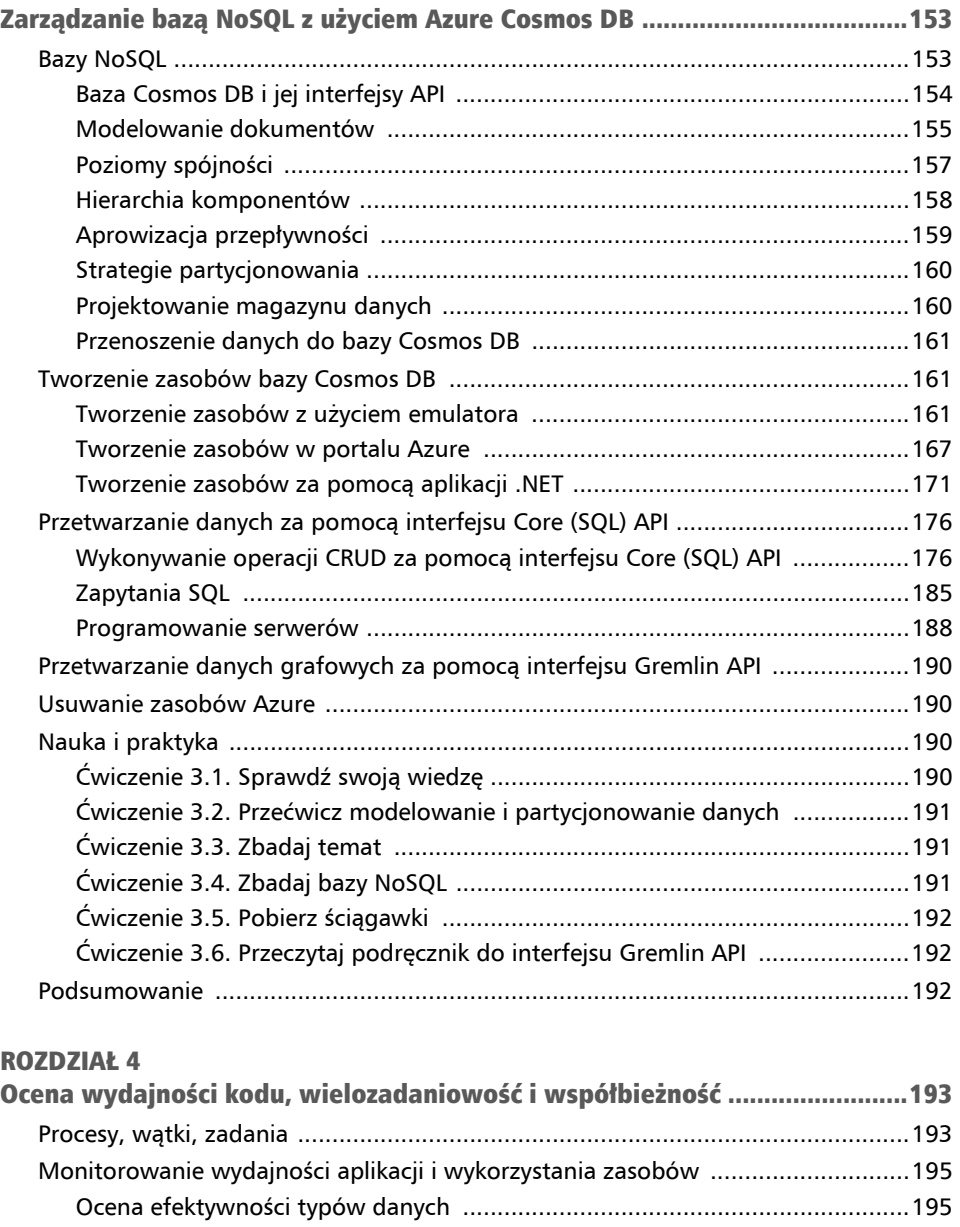

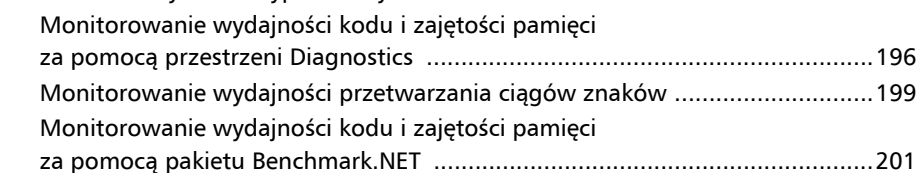

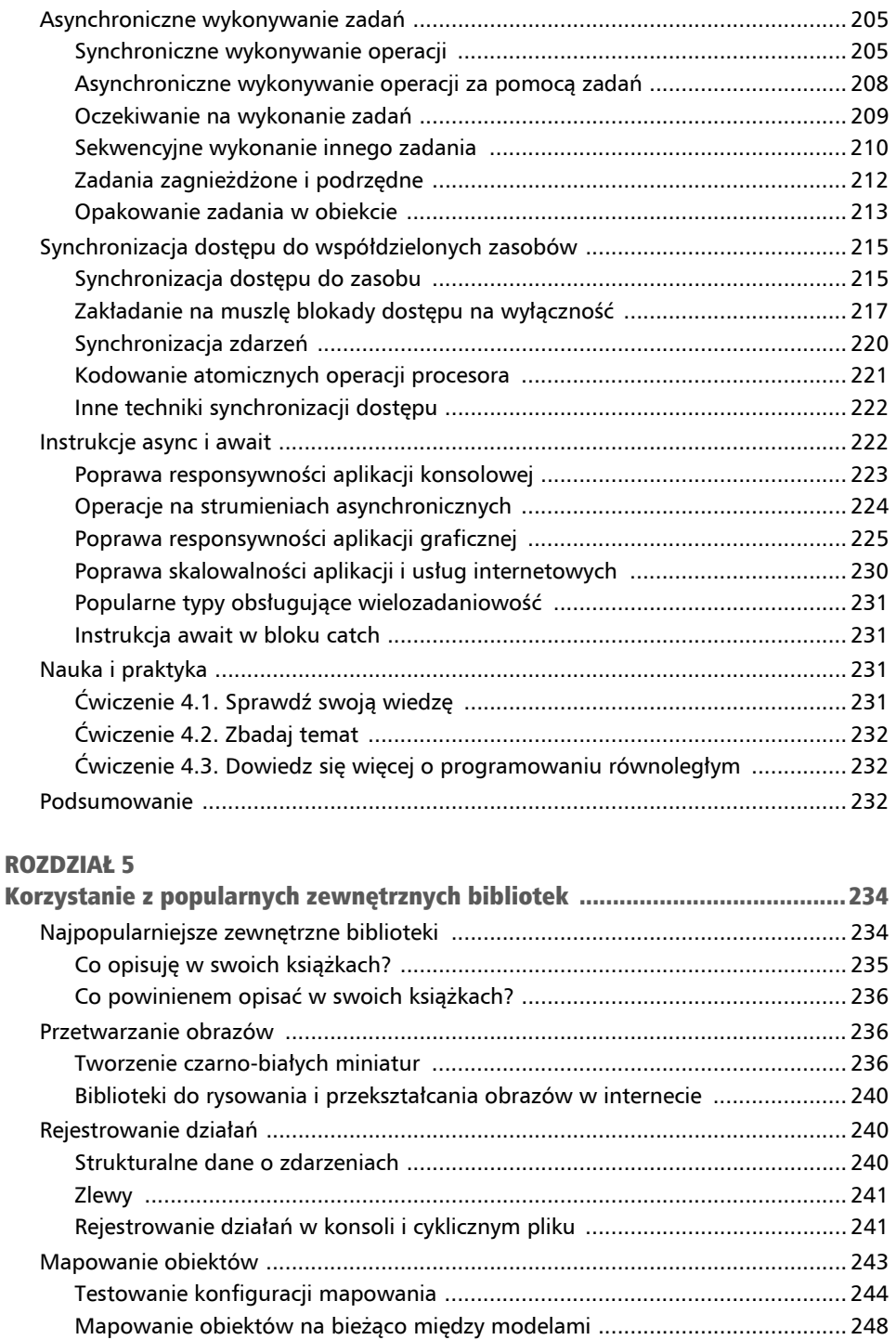

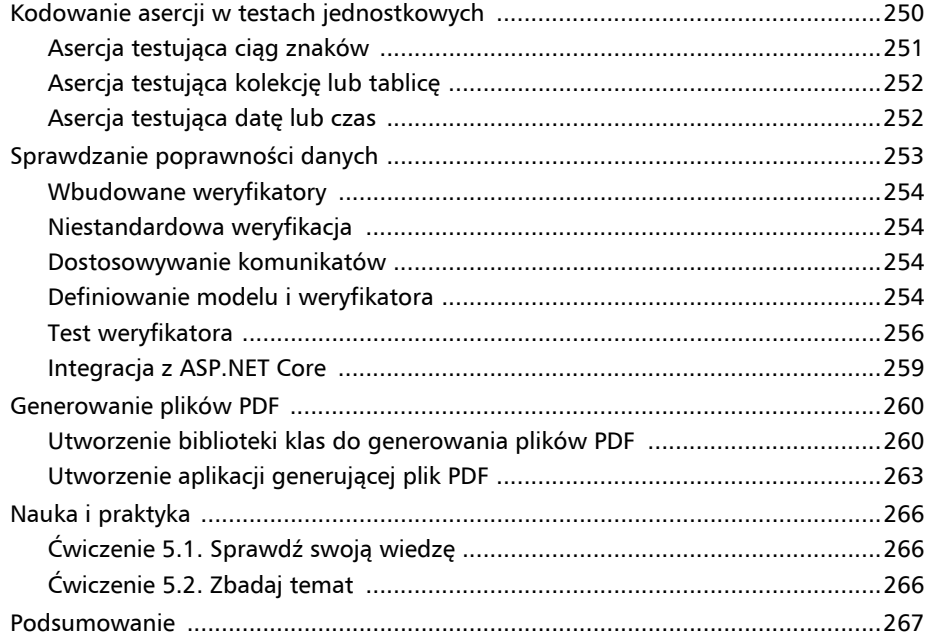

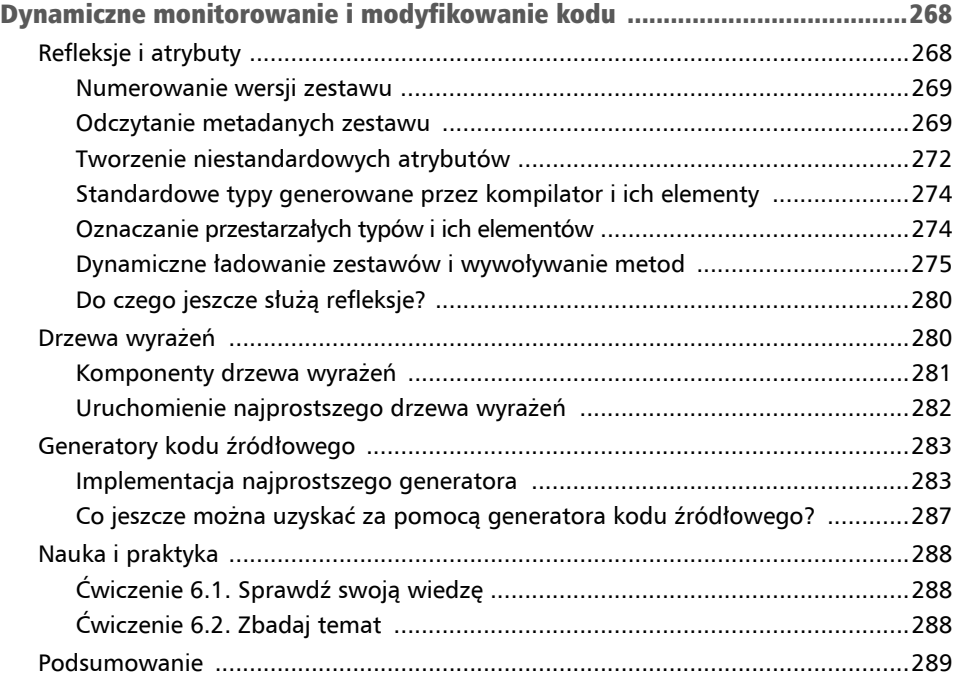

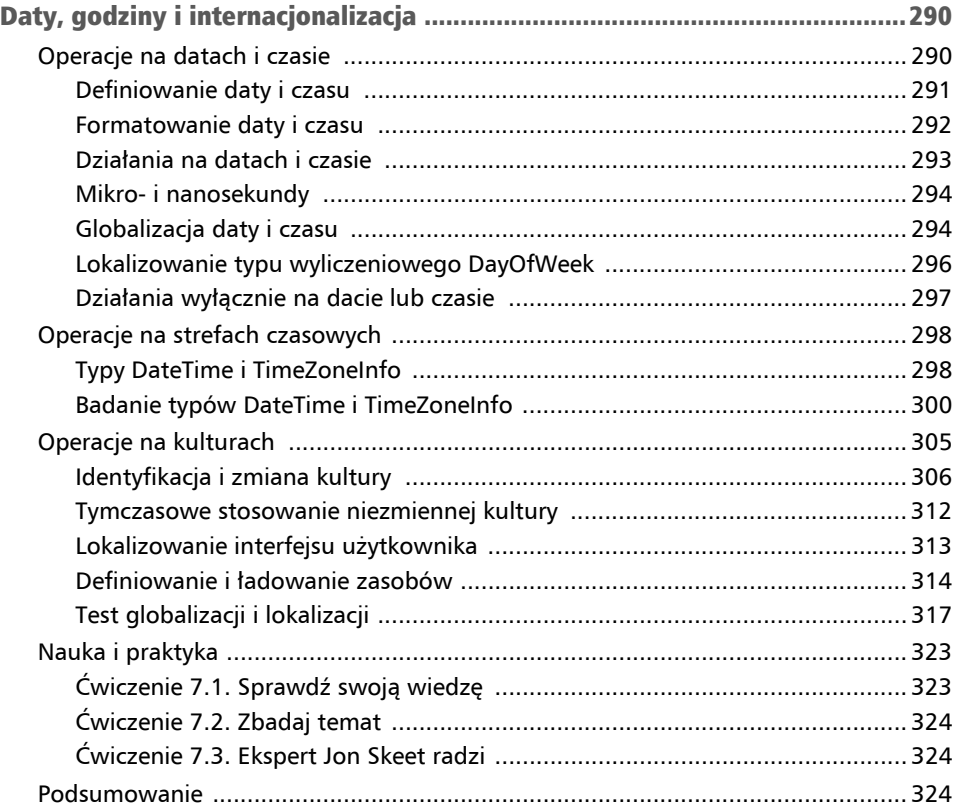

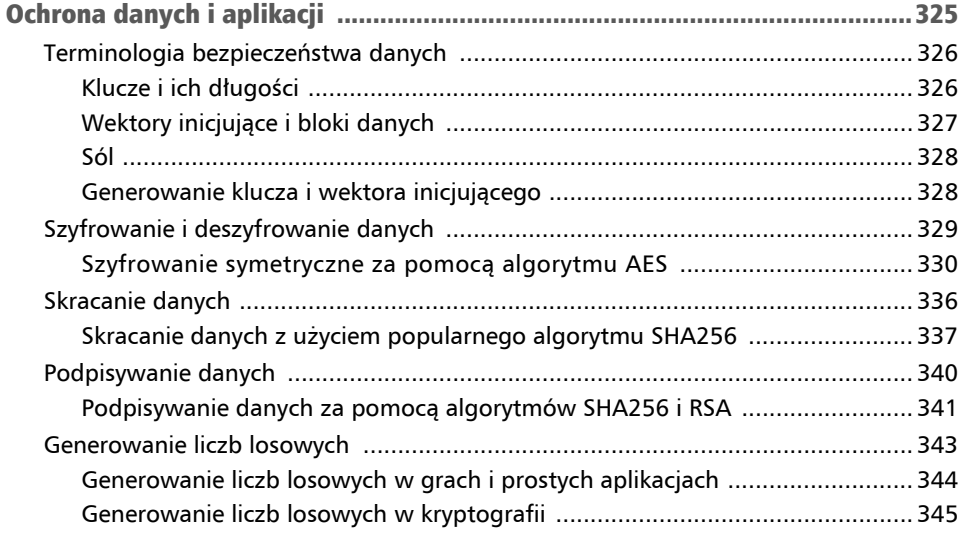

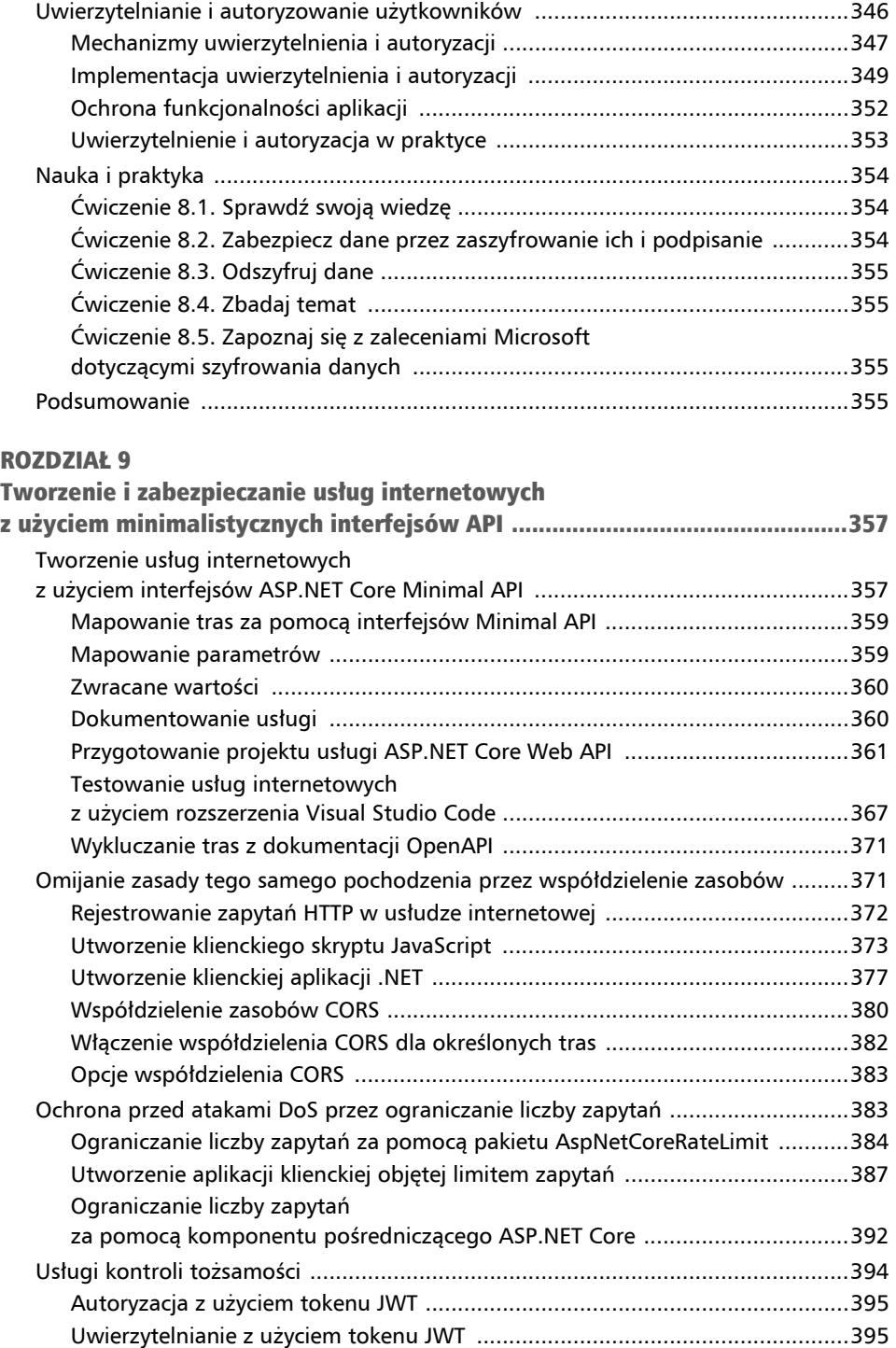

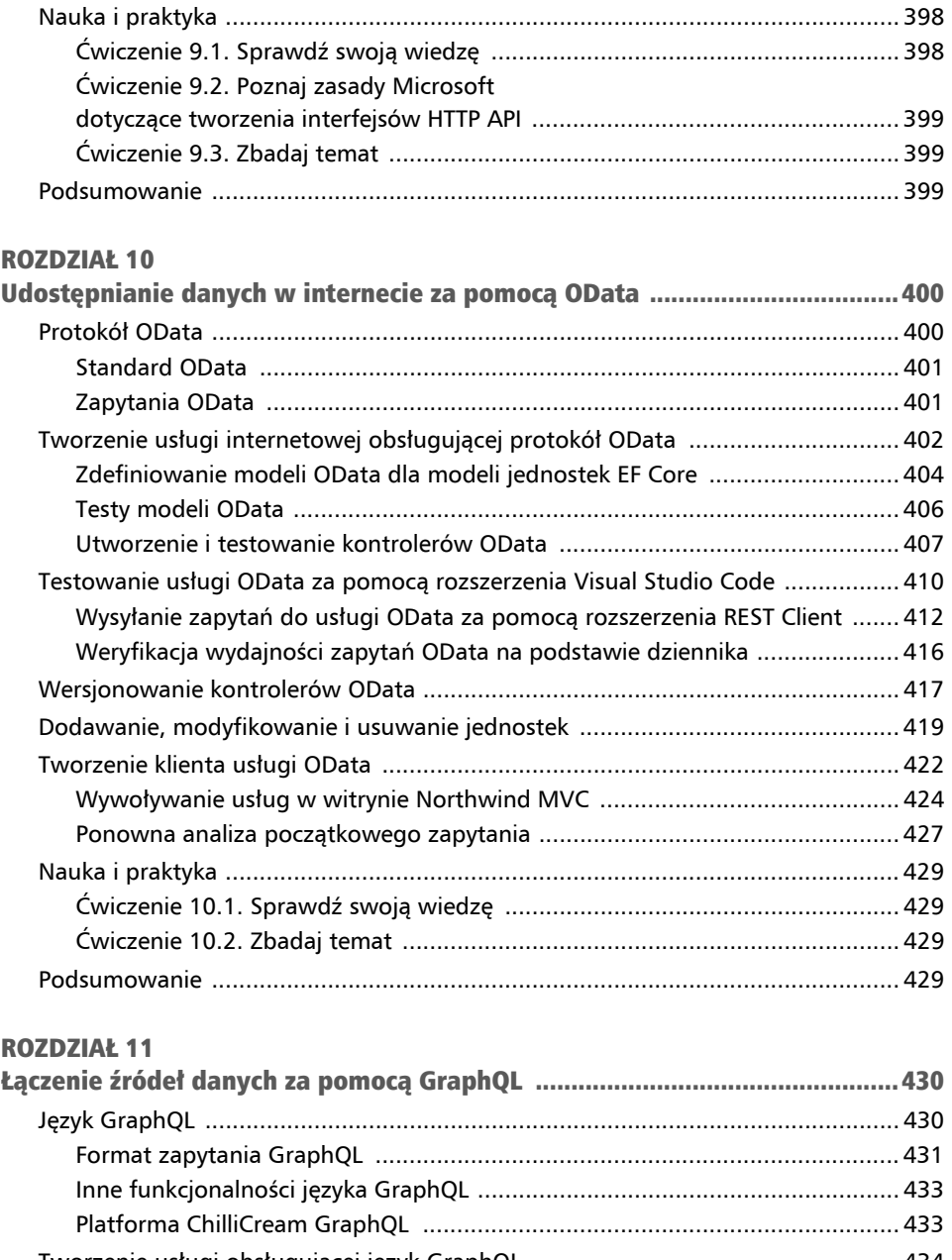

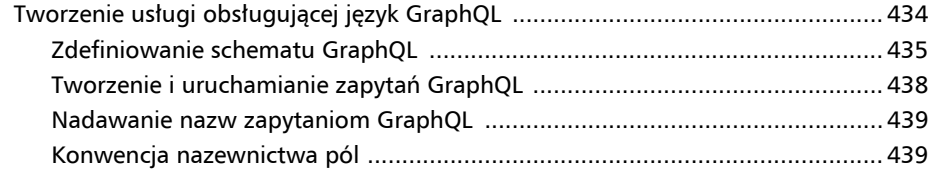

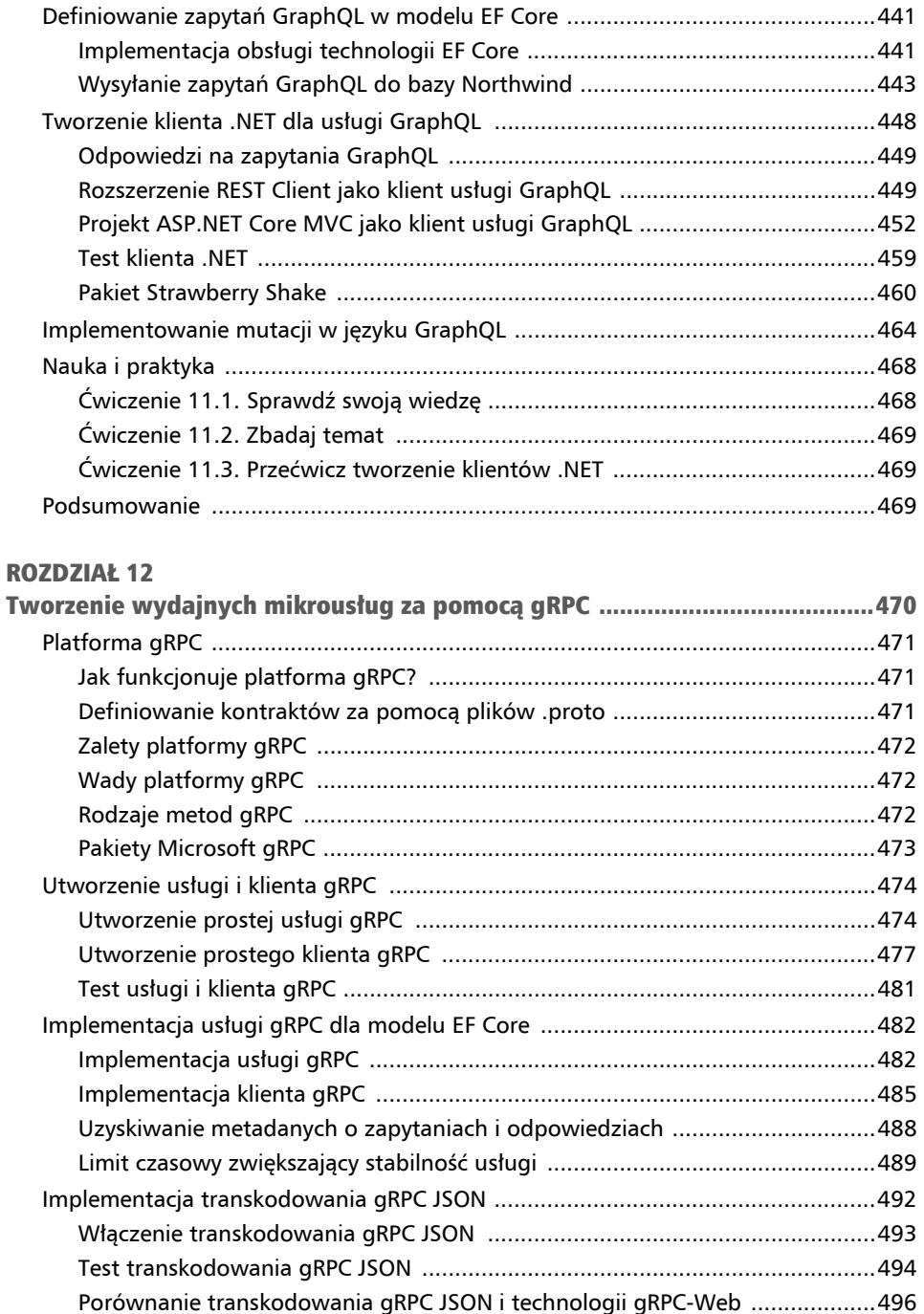

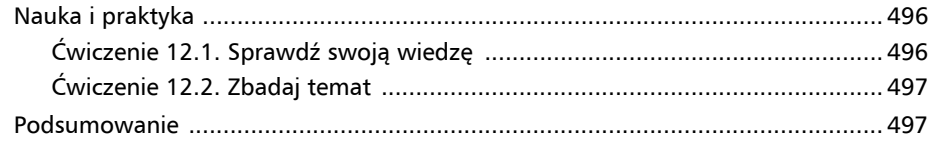

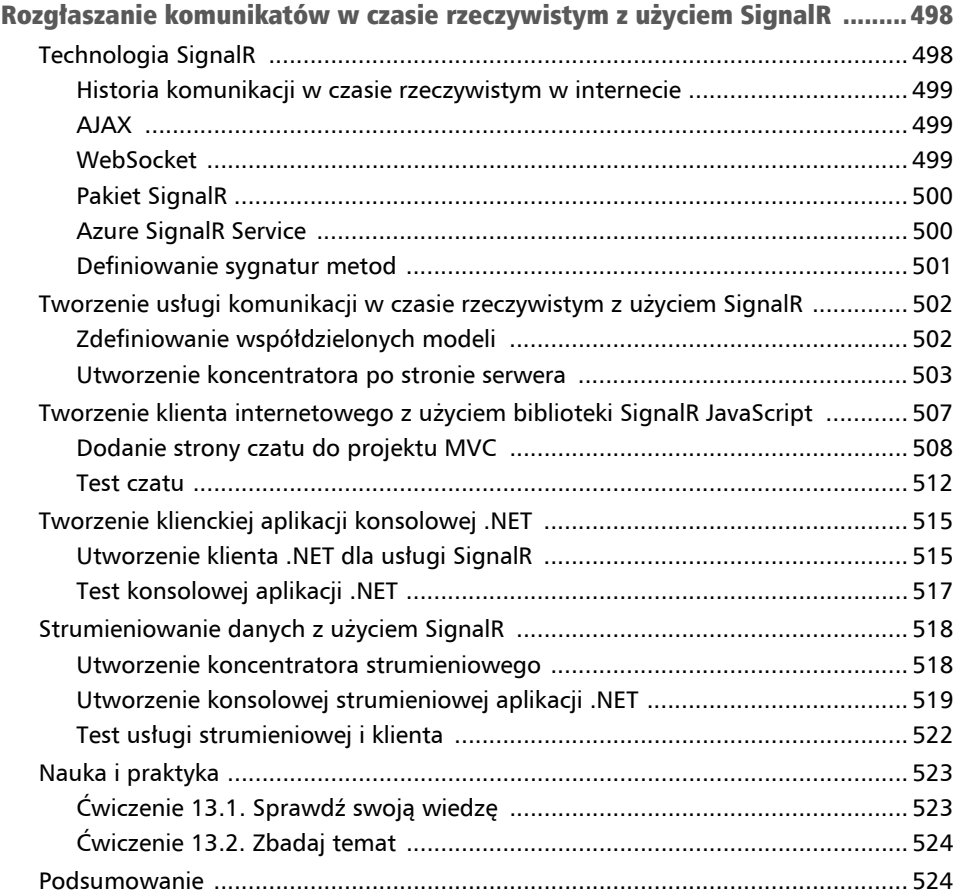

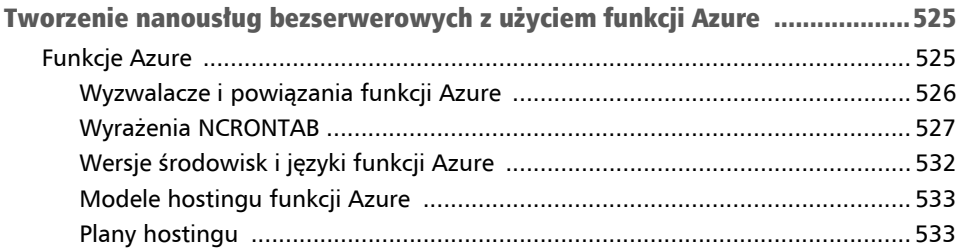

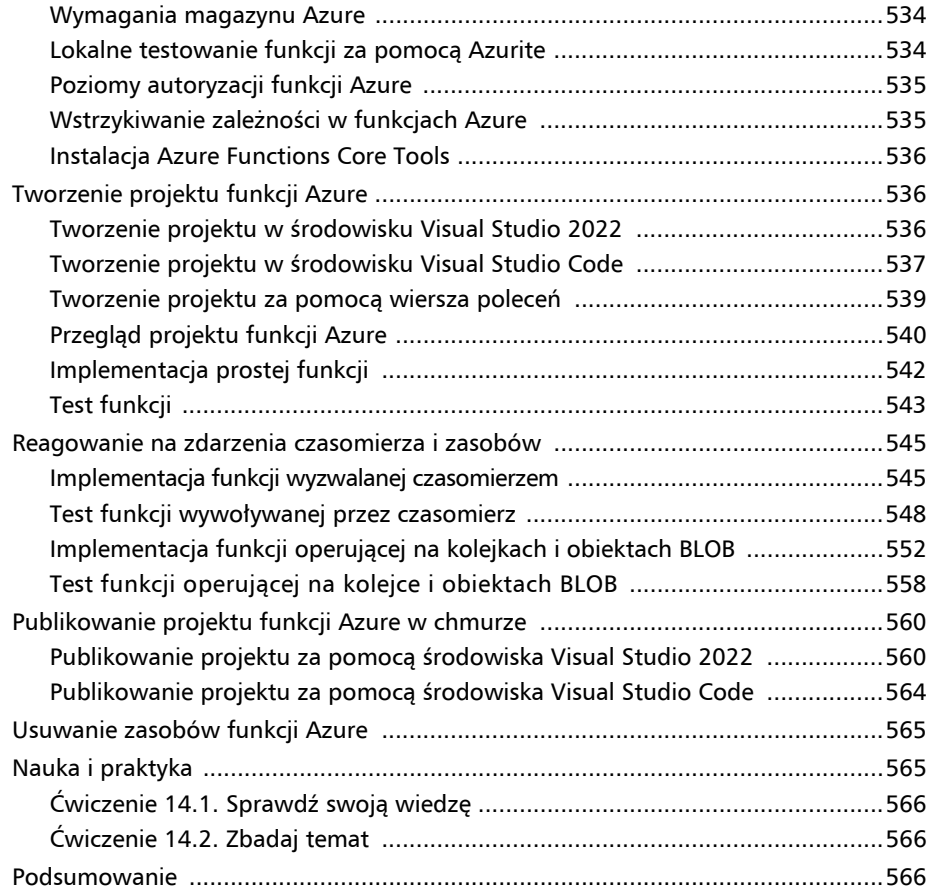

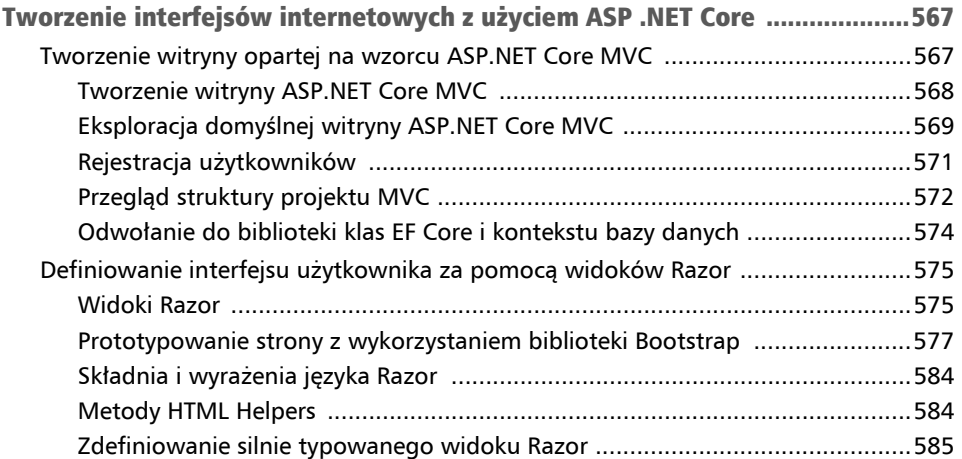

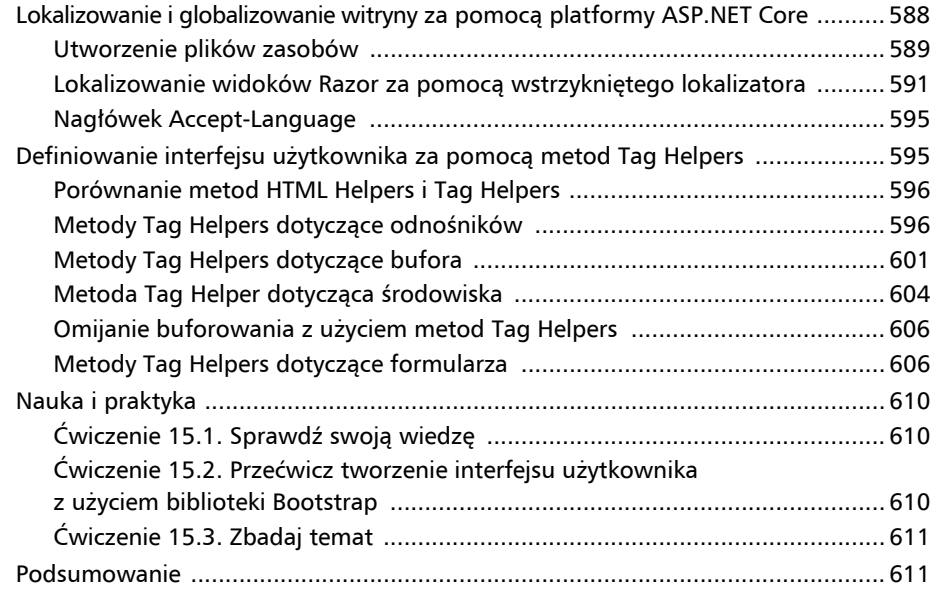

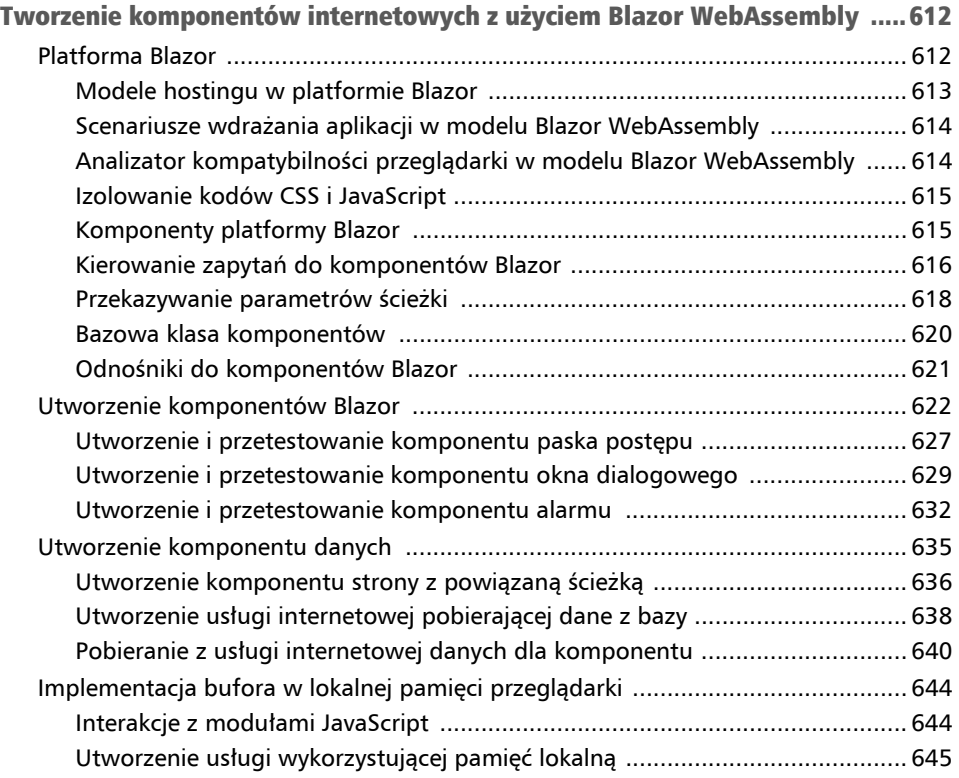

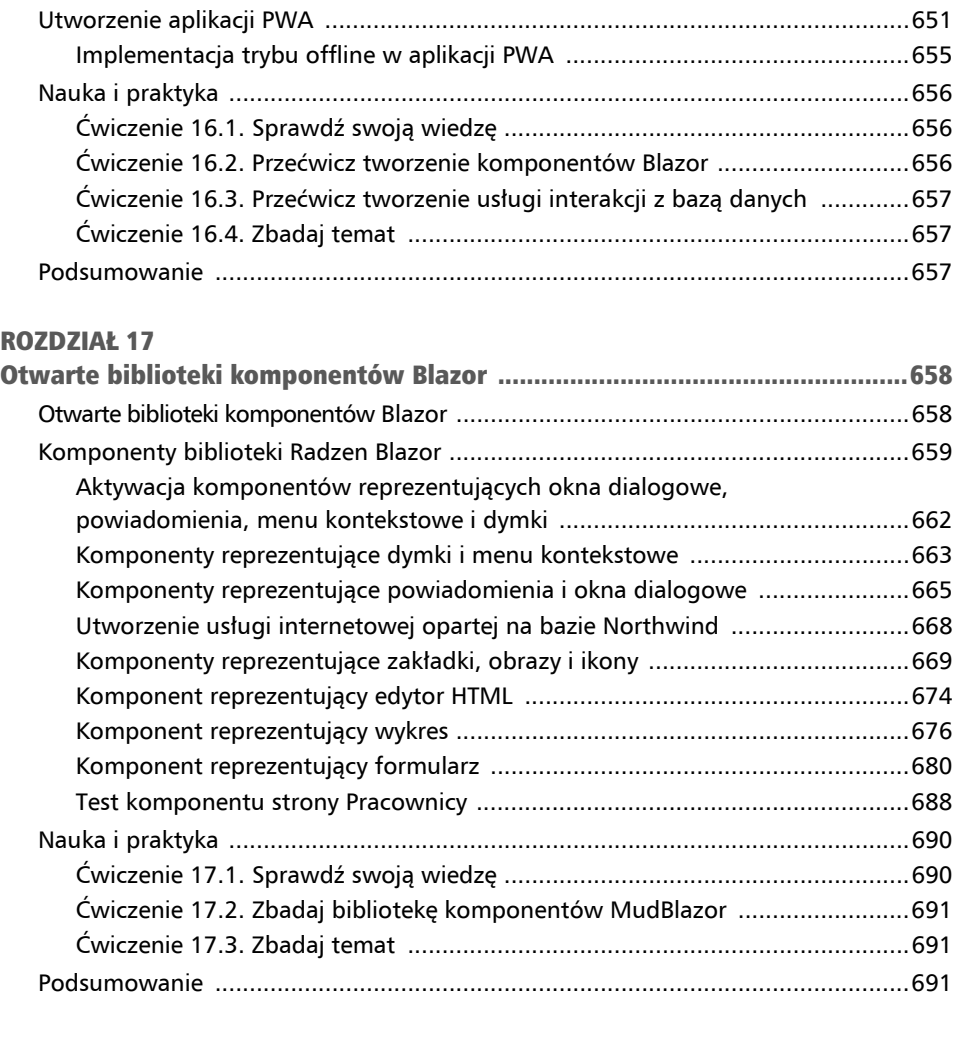

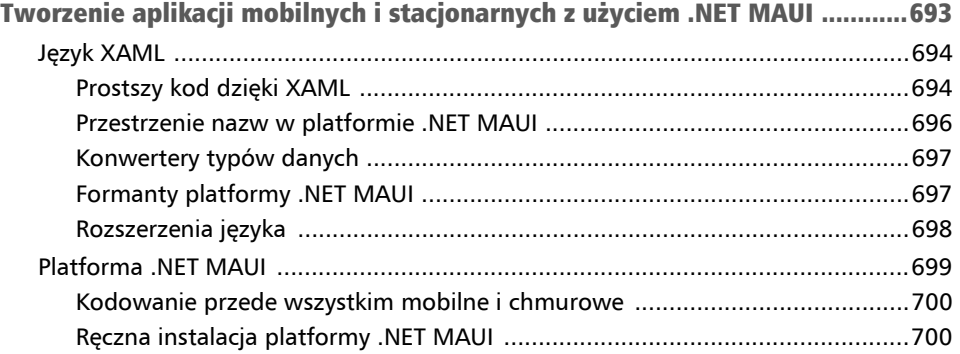

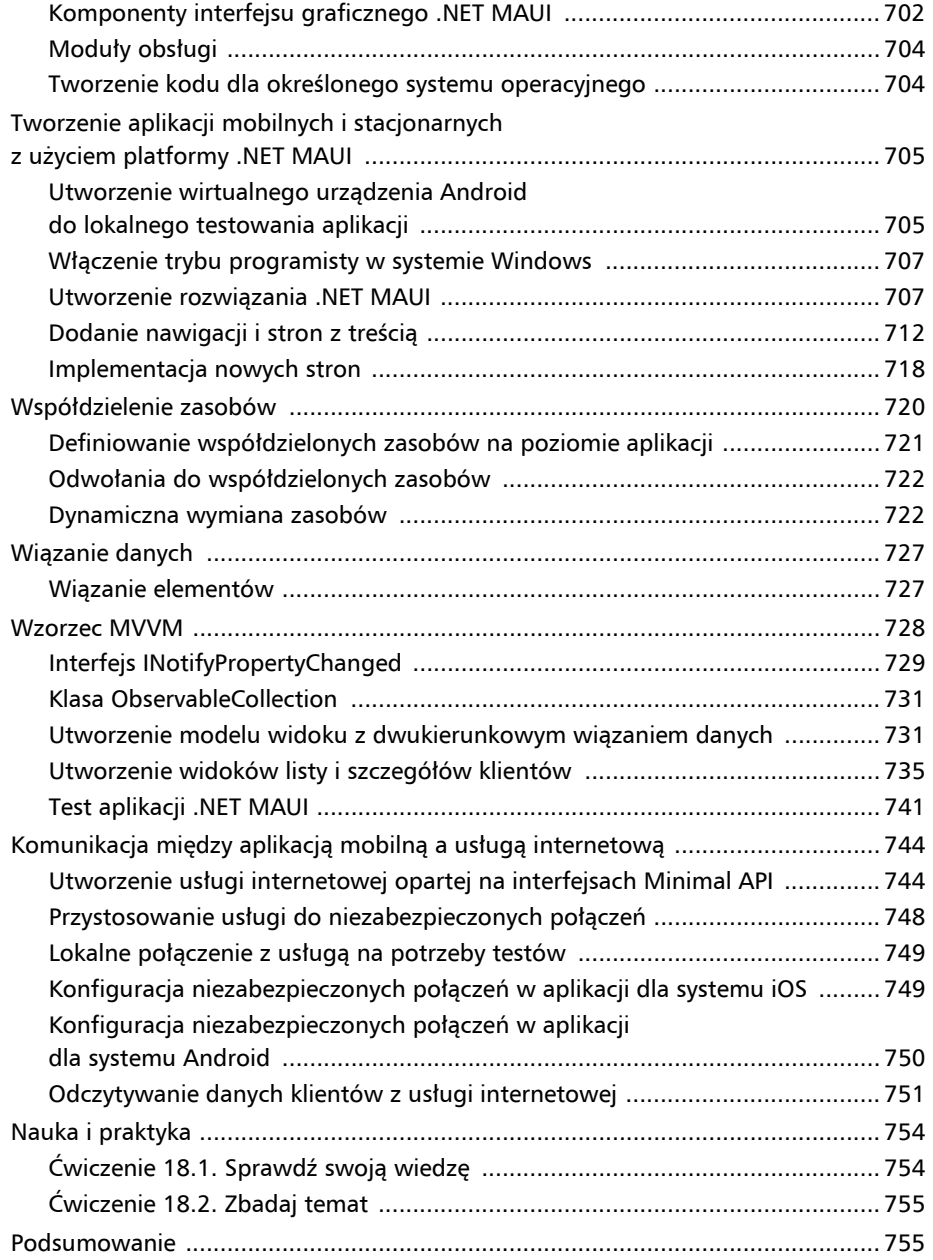

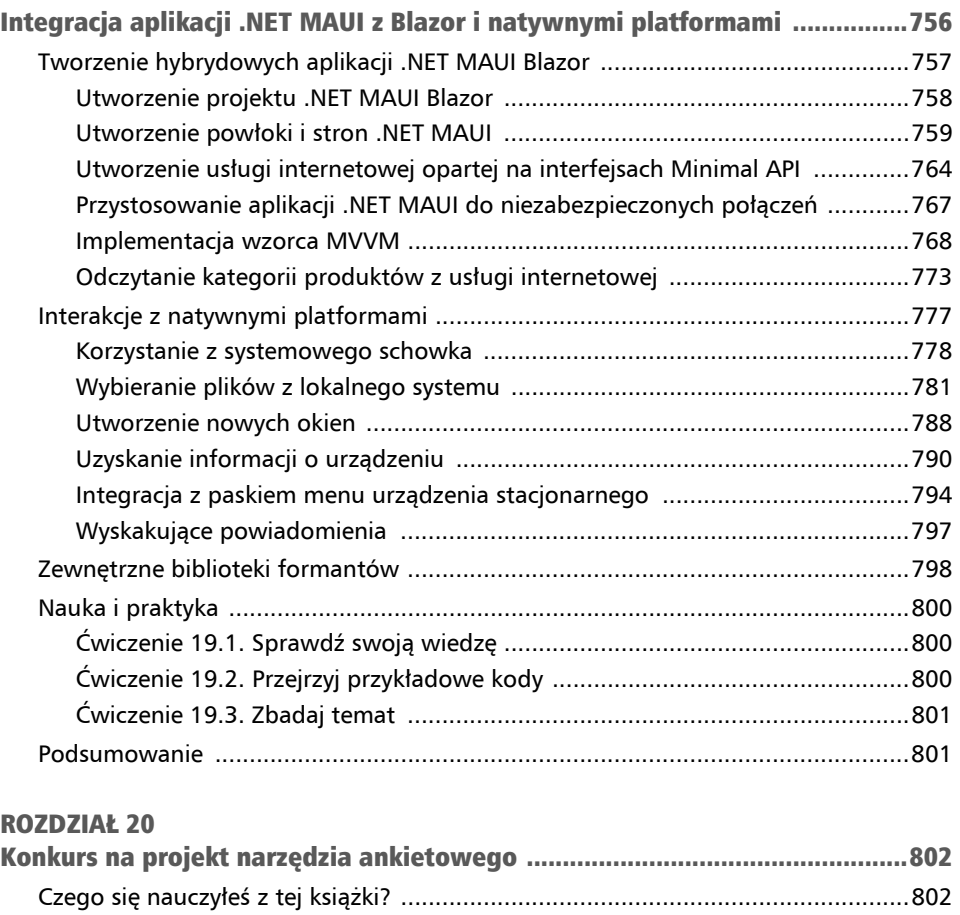

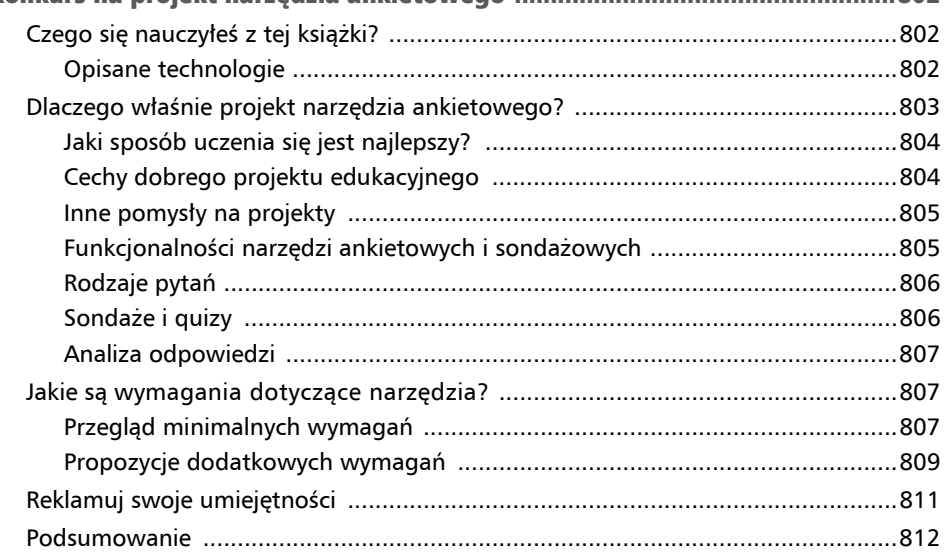

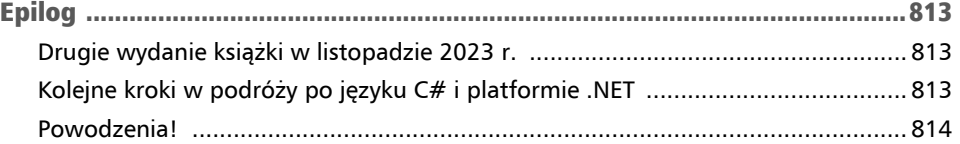

### DODATEK

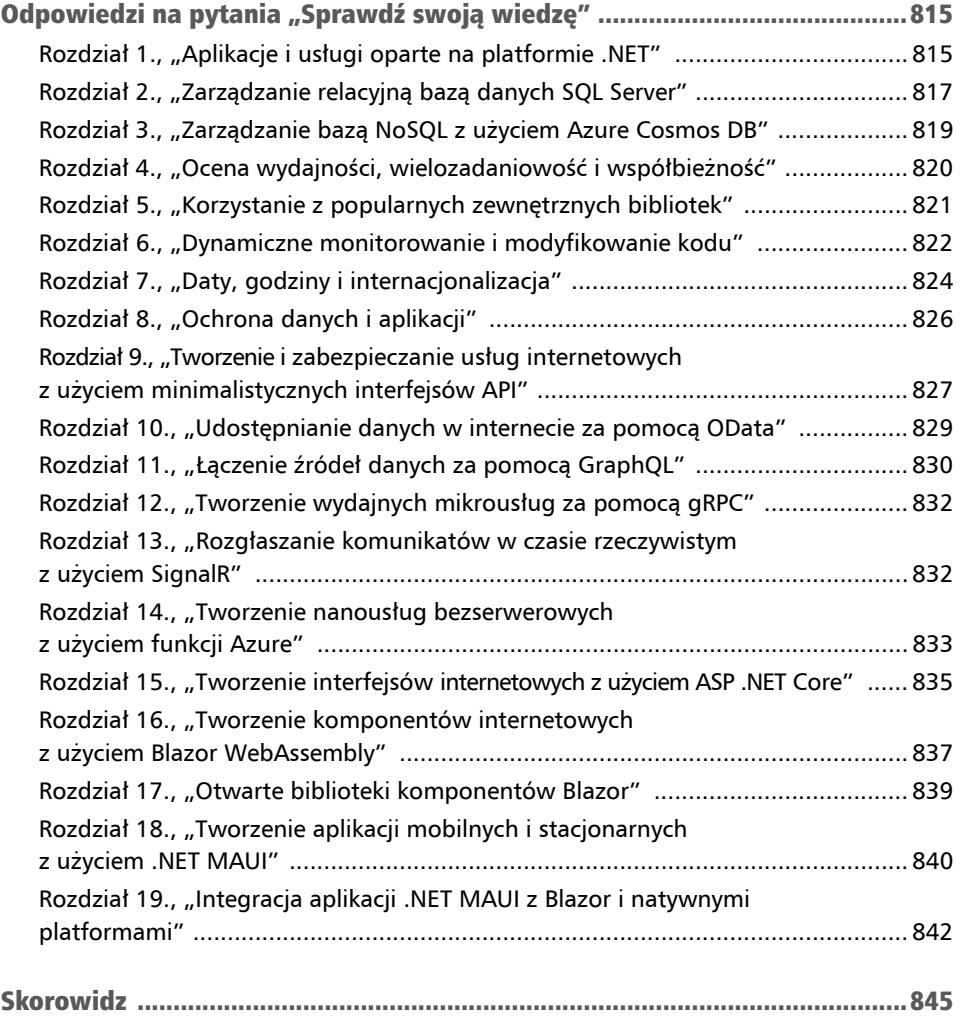

# **Ocena** wydajności kodu, wielozadaniowość i współbieżność Rozdział 4

Ten rozdział jest poświęcony jednoczesnemu wykonywaniu wielu operacji przez aplikację, aby praca jej użytkownika była bardziej wydajna, skalowalna i efektywna.

W tym rozdziale są opisane następujące zagadnienia:

- procesy, wątki, zadania,
- monitorowanie wydajności aplikacji i wykorzystania zasobów,
- asynchroniczne wykonywanie zadań,
- synchronizacja dostępu do współdzielonych zasobów,
- $\blacksquare$  instrukcje async i await.

# Procesy, wątki, zadania

**Proces** to na przykład aplikacja konsolowa, taka jak jedna z utworzonych wcześniej, której są przydzielane zasoby, m.in. pamięć i wątki.

**Wątek** to kod wykonywany instrukcja po instrukcji. Domyślnie proces ma tylko jeden wątek, co może powodować problemy, gdy kilka zadań musi być wykonanych w tym samym czasie. Wątki są również wykorzystywane do kontrolowania różnych rzeczy, na przykład uwierzytelnionego w danym czasie użytkownika lub zasad internacjonalizacji właściwych dla bieżącego języka i regionu.

Większość nowoczesnych systemów operacyjnych, w tym Windows, wykorzystuje **wielozadaniowość z wywłaszczaniem** (ang. *preemptive multitasking*), która symuluje równoległe wykonywanie zadań. Polega ona na przydzielaniu czasu procesora każdemu wątkowi, jednemu po drugim. Procesor zawiesza bieżący wątek po upływie przydzielonego mu czasu, po czym wykonuje następny wątek przez zadany okres.

System Windows podczas przełączania umieszczonych w kolejce wątków zapisuje ich konteksty, a następnie ponownie je ładuje. Wymaga to zarówno czasu, jak i zasobów.

Jeżeli programista musi zaimplementować niewielką liczbę złożonych operacji i chce mieć nad nimi pełną kontrolę, może utworzyć kilka instancji klasy Thread i zarządzać nimi. Jeżeli jest jeden główny wątek i wiele małych operacji, które mogą być wykonywane w tle, można użyć klasy ThreadPool, utworzyć instancje delegatów wskazujących te operacje zaimplementowane jako metody i umieścić je w kolejce. Instancje te są automatycznie przydzielane do wątków znajdujących się w puli.

W tym rozdziale użyjesz typu Task do zarządzania wątkami na wyższym poziomie abstrakcji.

Wątki mogą konkurować między sobą o dostęp do współdzielonych zasobów, takich jak zmienne, pliki czy obiekty bazy danych. Można nimi zarządzać, o czym się przekonasz w praktyce w dalszej części rozdziału.

Nie zawsze podwojenie liczby wątków skraca czas wykonania danej operacji o połowę. To zależy od rodzaju operacji. Może się zdarzyć, że ten czas nawet się wydłuży, co ilustruje rysunek 4.1.

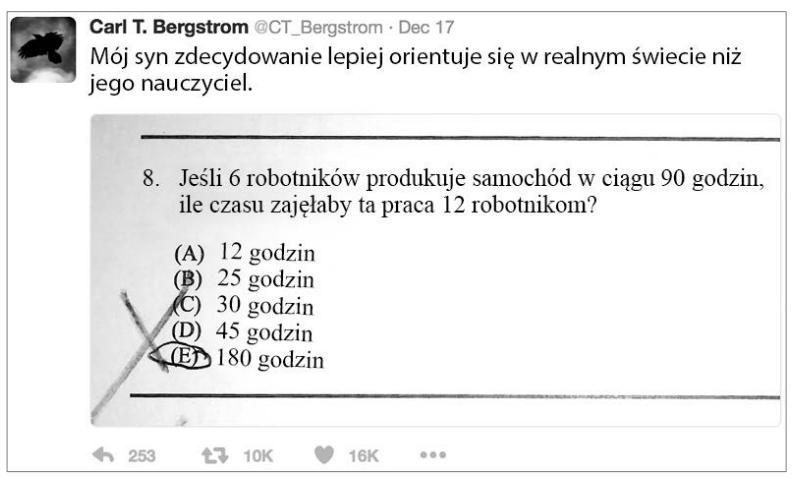

Rysunek 4.1. Tweet na temat wykonywania pracy w prawdziwym świecie

Wskazówka

**Dobra praktyka:** nie zakładaj, że zwiększenie liczby wątków poprawi wydajność aplikacji. Sprawdź wydajność bazowej implementacji z jednym wątkiem, a następnie porównaj ją z implementacją wielowątkową. Oprócz tego mierz wydajność w środowisku testowym możliwie zbliżonym do produkcyjnego.

# Monitorowanie wydajności aplikacji i wykorzystania zasobów

Abyś mógł zwiększać wydajność kodu, musisz umieć go monitorować i tworzyć linię odniesienia, która pozwoli Ci mierzyć postępy.

## Ocena efektywności typów danych

Jaki typ danych jest najlepszy w konkretnym przypadku? Aby odpowiedzieć na to pytanie, trzeba dokładnie rozważyć, co oznacza pojęcie *najlepszy*. W związku z tym należy wziąć pod uwagę następujące czynniki:

- **Funkcjonalność**: czy dany typ zapewnia potrzebne funkcje?
- **Wielkość**: ile bajtów pamięci zajmuje dany typ?
- **Wydajność**: jak szybki jest dany typ?
- **Przyszłe potrzeby**: czynnik zależny od zmian w wymaganiach i od możliwości utrzymania.

W niektórych przypadkach, na przykład przetwarzania liczb, te same funkcjonalności są dostępne w kilku typach. Wówczas podczas dokonywania wyboru trzeba wziąć pod uwagę ich wielkość i wydajność.

Jeśli liczb jest kilka milionów i trzeba je zapisać, najlepszym typem będzie ten, który zajmuje najmniej pamięci. Jeżeli natomiast liczb jest zaledwie kilka, ale trzeba na nich wykonywać wiele obliczeń, najlepszy będzie taki typ, który jest najszybszy dla danego procesora.

Funkcja sizeof zwraca liczbę bajtów pamięci zajmowanych przez pojedynczą instancję danego typu. Jeżeli wiele wartości ma być przechowywanych w bardziej złożonych strukturach, na przykład tablicach lub listach, potrzebny jest lepszy sposób określania zajętości pamięci.

W książkach i w internecie można znaleźć wiele porad na ten temat, jednak najlepszym rozwiązaniem jest samodzielne porównanie typów i wybór najlepszego dla danego kodu.

W następnym punkcie dowiesz się, jak pisać kod, aby monitorować rzeczywistą zajętość pamięci i wydajność różnych typów.

Na przykład dzisiaj najlepszy może się wydawać typ short. Jednak typ int, mimo że zajmuje dwa razy więcej miejsca w pamięci, będzie jeszcze lepszym wyborem, ponieważ w przyszłości może być konieczne przechowywanie szerszego zakresu wartości.

Jak wspomniałem, jest jeszcze jeden czynnik, o którym programiści często zapominają: możliwości utrzymania kodu. Jest to miara wysiłku, jaki musi włożyć inny programista, aby zrozumieć i zmodyfikować Twój kod. Jeśli dokonasz nieoczywistego wyboru i nie umieścisz komentarza z uzasadnieniem, programista, który będzie musiał później na przykład poprawić błąd lub dodać nową funkcje, będzie zdezorientowany.

## Monitorowanie wydajności kodu i zajętości pamięci za pomocą przestrzeni Diagnostics

Przestrzeń nazw System.Diagnostics oferuje wiele przydatnych typów do monitorowania kodu. Pierwszym, któremu się przyjrzymy, jest Stopwatch.

- 1. W wybranym edytorze kodu utwórz projekt biblioteki klas z następującymi ustawieniami:
	- szablon projektu: *Biblioteka klas* (*Class Library*)*/*classlib,
	- plik/katalog rozwiązania/ obszaru roboczego: *Chapter04*,
	- plik/katalog projektu: *MonitoringLib*.
- 2. Utwórz projekt aplikacji konsolowej z następującymi ustawieniami:
	- szablon projektu: *Aplikacja konsoli* (*Console App*)*/*console,
	- plik/katalog rozwiązania/ obszaru roboczego: *Chapter04*,
	- plik/katalog projektu: *MonitoringApp*.
- 3. Wskaż aktywny projekt:
	- W środowisku Visual Studio 2022 oznacz bieżący projekt jako startowy.
	- W środowisku Visual Studio Code ustaw *MonitoringApp* jako aktywny projekt OmniSharp.
- 4. W projekcie *MonitoringLib* zmień nazwę pliku *Class1.cs* na *Recorder.cs*.
- 5. W tym samym projekcie zaimportuj statycznie i globalnie przestrzeń nazw System.Console.
- 6. W projekcie *MonitoringApp* zaimportuj statycznie i globalnie przestrzeń nazw System.Console i dodaj odwołanie do biblioteki klas *MonitoringLib*, jak niżej:

```
<ItemGroup> 
   <Using Include="System.Console" Static="true" /> 
</ItemGroup> 
<ItemGroup> 
   <ProjectReference 
     Include="..\MonitoringLib\MonitoringLib.csproj" /> 
</ItemGroup>
```
7. Skompiluj projekt *MonitoringApp*.

### Przydatne elementy typów Stopwatch i Process

Typ Stopwatch ma kilka przydatnych elementów opisanych w poniższej tabeli.

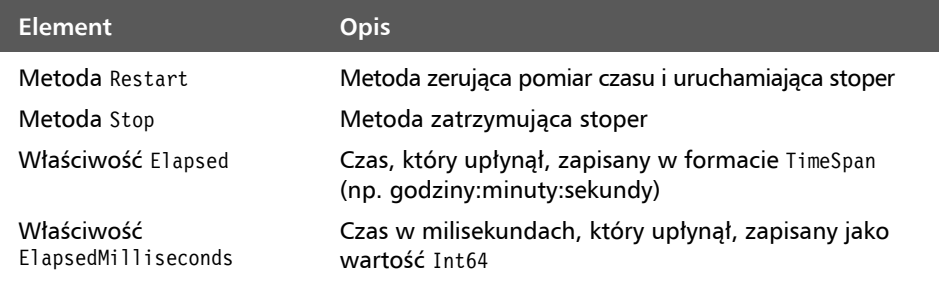

Typ Process ma kilka przydatnych elementów opisanych w poniższej tabeli.

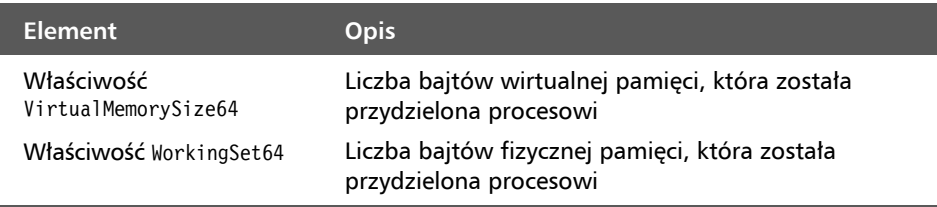

### Implementacja typu Recorder

Utwórz typ Recorder, który ułatwi Ci monitorowanie czasu działania kodu i zajętości pamięci. Wykorzystaj w tym celu typy Stopwatch i Process.

1. W pliku *Recorder.cs* wpisz poniższy kod, który za pomocą instancji typu Stopwatch i Process mierzy, odpowiednio, czas działania kodu i zajętość pamięci:

```
using System.Diagnostics; // Stopwatch 
using static System.Diagnostics.Process; // GetCurrentProcess
namespace Packt.Shared; 
public static class Recorder 
{ 
   private static Stopwatch timer = new(); 
   private static long bytesPhysicalBefore = 0; 
   private static long bytesVirtualBefore = 0; 
   public static void Start() 
\{ // Jawne uporządkowanie pamięci w celu usunięcia obiektów, które nie są już używane.
```

```
 GC.Collect(); 
   GC.WaitForPendingFinalizers(); 
   GC.Collect(); 
   GC.WaitForPendingFinalizers(); 
   GC.Collect(); 
   // Zapisanie bieżącego wykorzystania pamięci wirtualnej i fizycznej. 
   bytesPhysicalBefore = GetCurrentProcess().WorkingSet64; 
   bytesVirtualBefore = GetCurrentProcess().VirtualMemorySize64; 
   timer.Restart(); 
 } 
 public static void Stop() 
\left\{ \right. timer.Stop(); 
   long bytesPhysicalAfter = 
     GetCurrentProcess().WorkingSet64; 
   long bytesVirtualAfter = 
     GetCurrentProcess().VirtualMemorySize64; 
   WriteLine("Liczba zajętych bajtów pamięci fizycznej: {0:N0}.", 
     bytesPhysicalAfter - bytesPhysicalBefore); 
   WriteLine("Liczba zajętych bajtów pamięci wirtualnej: {0:N0}.", 
     bytesVirtualAfter - bytesVirtualBefore); 
   WriteLine("Czas działania: {0}.", timer.Elapsed); 
   WriteLine("Czas działania w milisekundach: {0:N0}.", 
     timer.ElapsedMilliseconds); 
 }
```
#### Uwaga

}

Metoda Start klasy Recorder, zanim odczyta ilość zajętej pamięci, usuwa z niej wszystkie przydzielone, ale nie wykorzystane obszary z użyciem klasy GC (ang. *garbage collector*, kolektor śmieci). Jest to zaawansowana operacja, której nie należy implementować w kodzie, ponieważ mechanizm GC więcej "wie" o wykorzystaniu pamięci niż programista i jemu należy powierzyć podejmowanie decyzji o porządkowaniu niewykorzystywanych obszarów. Konieczność przejęcia kontroli przez kod jest w tym przykładzie wyjątkiem.

2. Usuń z pliku *Program.cs* istniejące instrukcje, a następnie wpisz poniższe, które uruchamiają i zatrzymują rejestrator czasu oraz tworzą tablicę 10 000 liczb całkowitych:

```
using Packt.Shared; // Recorder 
WriteLine("Przetwarzanie danych. Czekaj..."); 
Recorder.Start(); 
// Symulacja procesu zajmującego pewną ilość pamięci... 
int[] largeArrayOfInts = Enumerable.Range( 
   start: 1, count: 10_000).ToArray(); 
// ...i trwającego jakiś czas. 
Thread.Sleep(new Random().Next(5, 10) * 1000);
Recorder.Stop();
```
3. Uruchom kod. Uzyskasz wynik podobny do poniższego:

```
Przetwarzanie danych. Czekaj... 
Liczba zajętych bajtów pamięci fizycznej: 889 824. 
Liczba zajętych bajtów pamięci wirtualnej: 131 072. 
Czas działania: 00:00:06.0074221. 
Czas działania w milisekundach: 6 007.
```
#### Uwaga

Zwróć uwagę, że w programie jest wprowadzana zwłoka o losowej długości od 5 do 10 sekund. Ponadto wielokrotnie uruchamiając ten kod na tym samym komputerze, za każdym razem uzyskasz różne wyniki. Na przykład na moim laptopie Mac Mini M1 program zajął mniej pamięci fizycznej, ale więcej wirtualnej:

```
Przetwarzanie danych. Czekaj... 
Liczba zajętych bajtów pamięci fizycznej: 294 912. 
Liczba zajętych bajtów pamięci wirtualnej: 10 485 760. 
Czas działania: 00:00:06.0016951. 
Czas działania w milisekundach: 6 001.
```
### Monitorowanie wydajności przetwarzania ciągów znaków

Teraz, gdy wiesz już, jak używać typów Stoper i Process do monitorowania wydajności kodu, wykorzystaj je do wybrania najlepszego sposobu przetwarzania ciągów znaków.

- 1. W projekcie *MonitoringApp* utwórz plik klasy *Program.Helpers.cs*.
- 2. W nowym pliku zdefiniuj częściową klasę Program z metodą wyświetlającą tytuł sekcji w ciemnożółtym kolorze, jak niżej:

```
partial class Program 
{ 
  static void SectionTitle(string title) 
   { 
     ConsoleColor previousColor = ForegroundColor; 
     ForegroundColor = ConsoleColor.DarkYellow; 
     WriteLine("*"); 
     WriteLine($"* {title}"); 
     WriteLine("*"); 
     ForegroundColor = previousColor; 
  } 
}
```
- 3. W pliku *Program.cs* oznacz jako komentarz wpisane wcześniej instrukcje przez umieszczenie ich wewnątrz znaków /\* \*/.
- 4. Wpisz poniższe instrukcje, które tworzą tablicę 50 000 liczb całkowitych, a następnie rozdzielają je przecinkami i dołączają do ciągu znaków:

```
int[] numbers = Enumerable.Range( 
   start: 1, count: 50_000).ToArray(); 
SectionTitle("Klasa StringBuilder"); 
Recorder.Start(); 
System.Text.StringBuilder builder = new(); 
for (int i = 0; i < numbers. Length; i++){ 
  builder.Append(numbers[i]); 
  builder.Append(", "); 
} 
Recorder.Stop(); 
WriteLine(); 
SectionTitle("Typ string i operator +"); 
Recorder.Start(); 
string s = string.Empty; // Ciąg "".
for (int i = 0; i < numbers. Length; i++){ 
  s += numbers[i] + ", ";
} 
Recorder.Stop();
```
5. Uruchom kod. Uzyskasz wynik podobny do poniższego:

```
* 
* Klasa StringBuilder 
*
```

```
Liczba zajętych bajtów pamięci fizycznej: 1 150 976. 
Liczba zajętych bajtów pamięci wirtualnej: 0. 
Czas działania: 00:00:00.0010796. 
Czas działania w milisekundach: 1. 
* 
* Typ string i operator + 
* 
Liczba zajętych bajtów pamięci fizycznej: 11 849 728 
Liczba zajętych bajtów pamięci wirtualnej: 1 638 400. 
Czas działania: 00:00:01.7754252. 
Czas działania w milisekundach: 1 775.
```
Powyższe wyniki można podsumować następująco:

- Kod wykorzystujący klasę StringBuilder zajął ok. 1 MB pamięci fizycznej, pamięci wirtualnej nie zajął w ogóle, a opisaną operację wykonywał przez mniej więcej 1 milisekundę.
- $\blacksquare$  Kod wykorzystujący typ strings i operator + zajął ok. 11 MB pamięci fizycznej, 1,5 MB pamięci wirtualnej, a opisaną operację wykonywał przez mniej więcej 1,7 milisekundy.

W tym przykładzie klasa StringBuilder jest ponad 1000 razy szybsza i zajmuje ok. 10 razy mniej pamięci niż typ string. Wynika to stąd, że typ ten jest niemutowalny i podczas każdorazowego dołączania ciągu znaków jest tworzony nowy ciąg. Natomiast klasa StringBuilder tworzy w pamięci jeden bufor, w którym umieszcza dołączane znaki.

Wskazówka

**Dobra praktyka**: nie stosuj w pętlach metody String.Concat ani operatora +. Zamiast nich używaj klasy StringBuilder.

Teraz, gdy wiesz już, jak mierzyć wydajność kodu i efektywność wykorzystania zasobów z użyciem wbudowanych typów platformy .NET, poznaj pakiet NuGet, który oferuje bardziej zaawansowane techniki pomiarów.

### Monitorowanie wydajności kodu i zajętości pamięci za pomocą pakietu Benchmark.NET

Benchmark.NET to popularny pakiet NuGet do wykonywania testów porównawczych aplikacji opartych na platformie .NET. Microsoft propaguje go na swoim blogu we wpisach poświęconych poprawianiu wydajności kodu. Dlatego warto, abyś wiedział, jak działa ten pakiet, i mógł go używać we własnych testach wydajności. Zobacz teraz, jak możesz go użyć do porównania wydajności operacji łączenia ciągów znaków za pomocą typu string i klasy StringBuilder.

- 1. W wybranym edytorze kodu otwórz rozwiązanie/ obszar roboczy o nazwie *Chapter04* i dodaj do niego aplikację konsolową o nazwie *Benchmarking*.
	- W środowisku Visual Studio 2022 oznacz bieżący projekt jako startowy.
	- W środowisku Visual Studio Code ustaw *Benchmarking* jako aktywny projekt OmniSharp.
- 2. W pliku konfiguracyjnym projektu dodaj odwołanie do pakietu Benchmark.NET, jak niżej. Pamiętaj, aby użyć jego najnowszej wersji:

```
<ItemGroup> 
   <PackageReference Include="BenchmarkDotNet" Version="0.13.1" /> 
</ItemGroup>
```
- 3. Skompiluj projekt, aby został pobrany wymagany pakiet.
- 4. Utwórz plik klasy *StringBenchmarks.cs*.
- 5. Wpisz poniższy kod definiujący klasę z metodami, których użyjesz w pomiarach porównawczych. Metody te wykorzystują, odpowiednio, typ string i klasę StringBuilder do utworzenia ciągu 20 liczb oddzielonych przecinkami.

```
using BenchmarkDotNet.Attributes; // [Benchmark]
```

```
public class StringBenchmarks 
   int[] numbers; 
  public StringBenchmarks() 
\{ numbers = Enumerable.Range( 
       start: 1, count: 20).ToArray(); 
   } 
   [Benchmark(Baseline = true)] 
   public string StringConcatenationTest() 
   { 
     string s = string.Empty; // Ciąg "".
    for (int i = 0; i < numbers. Length; i++) { 
      s += numbers[i] + ", ";
     } 
     return s; 
   }
```
{

```
[Benchmark]
  public string StringBuilderTest() 
\{ System.Text.StringBuilder builder = new(); 
    for (int i = 0; i < numbers. Length; i++)\{ builder.Append(numbers[i]); 
      builder.Append(", "); 
     } 
    return builder.ToString(); 
  }
```
6. Usuń z pliku *Program.cs* istniejące instrukcje, a następnie wpisz poniższe, które importują przestrzeń nazw BenchmarkDotNet.Running i wywołują metodę klasy pomiarowej:

```
using BenchmarkDotNet.Running; 
BenchmarkRunner.Run<StringBenchmarks>();
```
7. Uruchom aplikację w trybie *Release*:

}

- W środowisku Visual Studio 2022 wybierz z rozwijanej listy *Konfiguracje rozwiązania* (*Solution Configurations*) pozycję *Release*, a następnie kliknij polecenie menu *Debug/Start Without Debugging* (*Debuguj/Uruchom bez debugowania*).
- W środowisku Visual Studio Code otwórz terminal i wpisz w nim polecenie **run --configuration Release**.
- 8. Uzyskasz wyniki zawierające kilka nieistotnych informacji, m.in. nazwy plików z raportami. Ważna jest natomiast tabela w sekcji *Summary* (podsumowanie), według której łączenie ciągów z użyciem typu string i klasy StringBuilder średnio zajęło, odpowiednio, 413 ns i 275,1 ns. Ilustruje to poniższy częściowy wynik.

```
// ***** BenchmarkRunner: Finish ***** 
// * Export * BenchmarkDotNet.Artifacts\results\StringBenchmarks-report.csv 
   BenchmarkDotNet.Artifacts\results\StringBenchmarks-report-github.md 
   BenchmarkDotNet.Artifacts\results\StringBenchmarks-report.html 
// * Detailed results * 
StringBenchmarks.StringConcatenationTest: DefaultJob 
Runtime = .NET 7.0.0 (7.0.22.22904), X64 RyuJIT; GC = Concurrent 
Workstation 
Mean = 412.990 ns, StdErr = 2.353 ns (0.57%), N = 46, StdDev = 15.957 ns
Min = 373.636 ns, Q1 = 413.341 ns, Median = 417.665 ns, Q3 = 420.775 ns,
```

```
Max = 434.504 ns
IQR = 7.433 ns, LowerFence = 402.191 ns, UpperFence = 431.925 ns 
ConfidenceInterval = [404.708 ns; 421.273 ns] (CI 99.9%), Margin = 8.282 ns 
(2.01% of Mean) 
Skewness = -1.51, Kurtosis = 4.09, MValue = 2
-------------------- Histogram ------------------- 
[370.520 ns ; 382.211 ns) | @@@@@@ 
[382.211 \text{ ns } ; 394.583 \text{ ns}] [0][394.583 \text{ ns } ; 411.300 \text{ ns}] [00[411.300 ns ; 422.990 ns) | @@@@@@@@@@@@@@@@@@@@@@@@@@@@@@@@ 
[422.990 \text{ ns } ; 436.095 \text{ ns } ] @@@@@
-------------------------------------------------- 
StringBenchmarks.StringBuilderTest: DefaultJob 
Runtime = .NET 7.0.0 (7.0.22.22904), X64 RyuJIT; GC = Concurrent 
Workstation 
Mean = 275.082 ns, StdErr = 0.558 ns (0.20%), N = 15, StdDev = 2.163 ns 
Min = 271.059 ns, Q1 = 274.495 ns, Median = 275.403 ns, Q3 = 276.553 ns,
Max = 278.030 ns 
IQR = 2.058 ns, LowerFence = 271.409 ns, UpperFence = 279.639 ns 
ConfidenceInterval = [272.770 ns; 277.394 ns] (CI 99.9%), Margin = 2.312 
ns (0.84% of Mean) 
Skewness = -0.69, Kurtosis = 2.2, MValue = 2
-------------------- Histogram ------------------- 
[269.908 ns ; 278.682 ns) | @@@@@@@@@@@@@@@ 
-------------------------------------------------- 
// * Summary * 
BenchmarkDotNet=v0.13.1, OS=Windows 10.0.22000 
11th Gen Intel Core i7-1165G7 2.80GHz, 1 CPU, 8 logical and 4 physical cores 
.NET SDK=7.0.100 
   [Host] : .NET 7.0.0 (7.0.22.22904), X64 RyuJIT 
  DefaultJob : .NET 7.0.0 (7.0.22.22904), X64 RyuJIT 
                    | Method | Mean | Error | StdDev | Ratio | 
RatioSD | 
|------------------------ |---------:|--------:|---------:|------:|--------:| 
| StringConcatenationTest | 413.0 ns | 8.28 ns | 15.96 ns | 1.00 | 0.00 | 
       | StringBuilderTest | 275.1 ns | 2.31 ns | 2.16 ns | 0.69 | 0.04 | 
// * Hints *Outliers 
  StringBenchmarks.StringConcatenationTest: Default -> 7 outliers 
   were removed, 14 outliers were detected (376.78 ns..391.88 ns, 440.79 
  \rightarrowns..506.41 ns)
 StringBenchmarks.StringBuilderTest: Default -> 2 outliers
   were detected (274.68 ns, 274.69 ns)
```

```
// * Legends * 
   Mean : Arithmetic mean of all measurements 
   Error : Half of 99.9% confidence interval 
   StdDev : Standard deviation of all measurements 
  Ratio : Mean of the ratio distribution ([Current]/[Baseline])
   RatioSD : Standard deviation of the ratio distribution 
([Current]/[Baseline]) 
   1 ns : 1 Nanosecond (0.000000001 sec) 
// ***** BenchmarkRunner: End ***** 
// ** Remained 0 benchmark(s) to run ** 
Run time: 00:01:13 (73.35 sec), executed benchmarks: 2 
Global total time: 00:01:29 (89.71 sec), executed benchmarks: 2 
// * Artifacts cleanup *
```
Szczególnie ciekawa jest sekcja *Outliers* (wartości odstające), która pokazuje, że typ string jest nie tylko wolniejszy od klasy StringBuilder, ale również uzyskiwanie przy jego użyciu wyniki są mniej spójne. Twoje wyniki mogą być oczywiście inne. Wiedz również, że gdyby wyniki nie zawierały wartości odstających, nie byłoby sekcji *Hints* (wskazówki) i *Outliers*,

Poznałeś dwa sposoby mierzenia wydajności kodu. Teraz dowiedz się, jak możesz ją poprawić poprzez asynchroniczne wykonywanie zadań.

# Asynchroniczne wykonywanie zadań

Aby zrozumieć, w jaki sposób kilka zadań może być wykonywanych *w tym samym czasie*, napiszesz kod, który wywoła trzy metody. Pierwsza będzie wykonywana przez 3 sekundy, druga przez 2 sekundy, a trzecia przez 1 sekundę. Użyjesz w tym celu klasy Thread, umożliwiającej m.in. wprowadzenie bieżącego wątku w stan uśpienia na zadaną liczbę milisekund.

### Synchroniczne wykonywanie operacji

Zanim sprawisz, że zadania zostaną wykonane jednocześnie, uruchom je synchronicznie, czyli jedno po drugim.

- 1. W wybranym edytorze kodu otwórz rozwiązanie/ obszar roboczy o nazwie *Chapter04* i dodaj do niego aplikację konsolową o nazwie *WorkingWithTasks*.
	- W środowisku Visual Studio 2022 oznacz bieżący projekt jako startowy.
	- W środowisku Visual Studio Code ustaw *WorkingWithTasks* jako aktywny projekt OmniSharp.
- 2. W tym samym projekcie zaimportuj statycznie i globalnie przestrzeń nazw System.Console.
- 3. Utwórz plik klasy *Program.Helpers.cs*.
- 4. W nowym pliku zdefiniuj częściową klasę Program z metodami wyświetlającymi, dla poprawy czytelności w różnych kolorach, odpowiednio tytuł sekcji, nazwę zadania i informacje o bieżącym wątku, jak niżej:

```
partial class Program 
{ 
   static void SectionTitle(string title) 
   { 
     ConsoleColor previousColor = ForegroundColor; 
     ForegroundColor = ConsoleColor.DarkYellow; 
     WriteLine("*"); 
     WriteLine($"* {title}"); 
     WriteLine("*"); 
     ForegroundColor = previousColor; 
   } 
   static void TaskTitle(string title) 
\{ ConsoleColor previousColor = ForegroundColor; 
     ForegroundColor = ConsoleColor.Green; 
     WriteLine($"{title}"); 
     ForegroundColor = previousColor; 
   } 
   static void OutputThreadInfo() 
   { 
     Thread t = Thread.CurrentThread; 
     ConsoleColor previousColor = ForegroundColor; 
     ForegroundColor = ConsoleColor.DarkCyan; 
     WriteLine( 
      "ID wątku: \{0\}, priorytet: \{1\}, w tle: \{2\}, nazwa: \{3\}",
       t.ManagedThreadId, t.Priority, t.IsBackground, t.Name ?? "null"); 
     ForegroundColor = previousColor; 
   } 
}
```
- 5. Utwórz plik klasy *Program.Methods.cs*.
- 6. W nowym pliku zdefiniuj trzy metody symulujące pracę, jak niżej:

```
partial class Program 
{ 
   static void MethodA() 
   { 
     TaskTitle("Rozpoczęcie metody A...");
```

```
 OutputThreadInfo(); 
     Thread.Sleep(3000); // Symulacja 3 sekund pracy. 
     TaskTitle("Zakończenie metody A."); 
  } 
  static void MethodB() 
\{ TaskTitle("Rozpoczęcie metody B..."); 
     OutputThreadInfo(); 
     Thread.Sleep(2000); // Symulacja 2 sekund pracy.
     TaskTitle("Zakończenie metody B."); 
  } 
  static void MethodC() 
\{ TaskTitle("Rozpoczęcie metody C..."); 
     OutputThreadInfo(); 
     Thread.Sleep(1000); // Symulacja 1 sekundy pracy.
     TaskTitle("Zakończenie metody C."); 
  }
```
7. Usuń z pliku *Program.cs* istniejące instrukcje, a następnie wpisz poniższe, które wywołują metodę pomocniczą (wyświetlającą informacje o wątku), definiują i uruchamiają czasomierz oraz wywołują trzy metody symulujące pracę i metodę wyświetlającą czas działania kodu:

```
using System.Diagnostics; // Stopwatch 
OutputThreadInfo(); 
Stopwatch timer = Stopwatch.StartNew();
SectionTitle("Synchroniczne wywołanie metod w jednym wątku."); 
MethodA():
MethodB():
MethodC():
WriteLine($"Czas działania: {timer.ElapsedMilliseconds:# ##0} ms.");
```
8. Uruchom kod i zwróć uwagę, że na pierwszym planie zostanie uruchomiony tylko jeden wątek bez nazwy, który będzie działał przez 6 sekund:

```
ID wątku: 1, priorytet: Normal, w tle: False, nazwa: null 
* 
* Synchroniczne wywołanie metod w jednym wątku. 
* 
Rozpoczęcie metody A... 
ID wątku: 1, priorytet: Normal, w tle: False, nazwa: null 
Zakończenie metody A. 
Rozpoczęcie metody B... 
ID wątku: 1, priorytet: Normal, w tle: False, nazwa: null 
Zakończenie metody B. 
Rozpoczęcie metody C...
```
}

ID wątku: 1, priorytet: Normal, w tle: False, nazwa: null Zakończenie metody C. Czas działania: 6 012 ms.

### Asynchroniczne wykonywanie operacji za pomocą zadań

Klasa Thread (wątek) pojawiła się w pierwszej wersji platformy .NET w 2002 r. Służy ona do tworzenia wątków i zarządzania nimi, ale bezpośrednie korzystanie z niej jest dość trudne. W 2010 r. w wersji platformy .NET Framework 4.0 wprowadzono klasę Task (zadania), która reprezentuje operację asynchroniczną. **Zadanie** to wyższego rzędu abstrakcja wątku, który wykonuje operację. Tworzenie zadań i zarządzanie nimi jest łatwiejsze niż w przypadku wątków. Dzięki wątkom opakowanym w zadania kod może wykonywać kilka operacji jednocześnie, czyli asynchronicznie.

Klasa Task ma właściwości Status i CreationOptions (opcje utworzenia), jak również metodę ContinueWith, którą można dostosowywać przez użycie wartości wyliczeniowej TaskContinuationOptions i którą można zarządzać za pomocą klasy TaskFactory.

### Uruchomienie zadania

Poznaj trzy sposoby wywoływania metody za pomocą instancji klasy Task. W repozytorium GitHub przypisanym tej książce znajdziesz odnośniki do artykułów opisujących zalety i wady tych sposobów.

Każdy z tych sposobów wymaga zdefiniowania i uruchomienia zadania z użyciem innej składni.

1. W pliku *Program.cs* dopisz poniższe instrukcje, które definiują i wywołują trzy metody wykonujące poszczególne zadania:

```
SectionTitle("Asynchroniczne wywołanie metod w kilku wątkach."); 
timer.Restart();
```

```
Task taskA = new(MethodA); 
taskA.Start(); 
Task taskB = Task.Factory.StartNew(MethodB); 
Task taskC = Task.Run(MethodC);
```
WriteLine(\$"Czas działania: {timer.ElapsedMilliseconds:# ##0} ms.");

2. Uruchom kod i zwróć uwagę, że zakończy działanie niemal natychmiast, ponieważ każda metoda zostanie wywoływana w tle w osobnym wątku przydzielonym z puli.

```
ID wątku: 1, priorytet: Normal, w tle: False, nazwa: null 
*
```
```
* Asynchroniczne wywołanie metod w kilku wątkach. 
* 
Rozpoczęcie metody A... 
ID wątku: 6, priorytet: Normal, w tle: True, nazwa: .NET ThreadPool 
Worker 
Rozpoczęcie metody C... 
ID wątku: 8, priorytet: Normal, w tle: True, nazwa: .NET ThreadPool 
Worker 
Rozpoczęcie metody B... 
ID wątku: 9, priorytet: Normal, w tle: True, nazwa: .NET ThreadPool 
Worker 
Czas działania: 6 ms.
```
#### Uwaga

Może się zdarzyć, że aplikacja zakończy działanie, zanim jedno, czy nawet wszystkie zadania zostaną wykonane i coś wyświetlą w terminalu!

### Oczekiwanie na wykonanie zadań

Czasami trzeba wstrzymać działanie kodu do czasu wykonania zadania. W tym celu można użyć metody Wait instancji klasy Task lub statycznej metody WaitAll albo WaitAny z tablicą zadań w argumencie, jak opisano w poniższej tabeli:

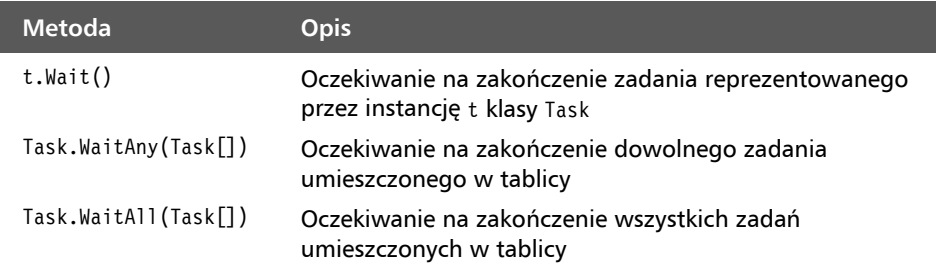

### Korzystanie z metod oczekujących na wykonanie zadań

Zobacz teraz, jak możesz użyć powyższych metod do rozwiązania problemu z aplikacją.

1. W pliku *Program.cs*, poniżej instrukcji uruchamiającej trzecie zadanie, ale przed instrukcją wyświetlającą czas działania, wpisz poniższy kod, który tworzy tablicę zadań i umieszcza ją w argumencie metody WaitAll:

```
Task[] tasks = { taskA, taskB, taskC };
Task.WaitAll(tasks);
```
2. Uruchom kod i zwróć uwagę, że po wywołaniu metody WaitAll wątek zostanie wstrzymany do czasu wykonania wszystkich zadań. Dopiero potem pojawi się informacja o czasie działania kodu, nieco przekraczającym 3 sekundy:

```
Rozpoczęcie metody A... 
Rozpoczęcie metody B... 
ID wątku: 8, priorytet: Normal, w tle: True, nazwa: .NET ThreadPool 
Worker 
ID wątku: 6, priorytet: Normal, w tle: True, nazwa: .NET ThreadPool 
Worker 
Rozpoczęcie metody C... 
ID wątku: 4, priorytet: Normal, w tle: True, nazwa: .NET ThreadPool 
Worker 
Zakończenie metody C. 
Zakończenie metody B. 
Zakończenie metody A. 
Czas działania: 3 005 ms.
```
Trzy nowe wątki uruchamiają się niemal jednocześnie, potencjalnie w dowolnej kolejności. Jako pierwsza kończy działanie metoda C, ponieważ trwa tylko 1 sekundę. Następna jest metoda B, zajmująca 2 sekundy, a na końcu metoda A, działająca przez 3 sekundy.

Duży wpływ na uzyskiwane wyniki ma procesor, który przydziela interwały czasu każdemu wątkowi. Programista nie ma możliwości kontrolowania chwili wywołania poszczególnych metod.

# Sekwencyjne wykonanie innego zadania

Po jednoczesnym uruchomieniu kilku zadań wystarczy poczekać, aż wszystkie zostaną wykonane. Jednak często kolejne zadanie jest uzależnione od wyników poprzedniego. W takich sytuacjach definiuje się **zadanie kontynuacyjne**.

W kolejnym przykładzie utworzysz dwie metody symulujące usługę internetową. Pierwsza będzie zwracać pewną kwotę, a druga liczbę produktów, które kosztują więcej, niż wynosi ta kwota. Wynik zwrócony przez pierwszą metodę musi być przekazany drugiej metodzie.

Tym razem żadna z metod nie będzie wstrzymywała działania wątków na stały przedział czasu. Użyjesz klasy Random, dzięki której każda z nich będzie symulowała pracę przez losowy okres od 2 do 4 sekund.

1. W pliku *Program.Methods.cs* wpisz poniższy kod definiujący dwie metody. Pierwsza symuluje wywołanie usługi internetowej, a druga wywołanie procedury składowanej w bazie danych.

```
static decimal CallWebService() 
{ 
   TaskTitle("Wywołanie usługi internetowej"); 
   OutputThreadInfo(); 
   Thread.Sleep((new Random()).Next(2000, 4000)); 
   TaskTitle("Koniec wywołania usługi internetowej."); 
   return 89.99M; 
} 
static string CallStoredProcedure(decimal amount) 
{ 
   TaskTitle("Wywołanie procedury składowanej..."); 
   OutputThreadInfo(); 
   Thread.Sleep((new Random()).Next(2000, 4000)); 
   TaskTitle("Koniec wywołania procedury składowanej."); 
   return $"12 produktów kosztuje więcej niż {amount:C}."; 
}
```
2. W pliku *Program.cs* wpisz poniższy kod, który uruchamia zadanie odwołujące się do usługi internetowej, a zwrócony wynik przekazuje zadaniu wywołującemu procedurę składowaną:

```
SectionTitle("Przekazanie wyniku jednego zadania na wejście innego."); 
timer.Restart();
```

```
Task<string> taskServiceThenSProc = Task.Factory 
   .StartNew(CallWebService) // Zwraca wynik typu Task<decimal>. 
   .ContinueWith(previousTask => // Zwraca wynik typu Task<string>.
     CallStoredProcedure(previousTask.Result));
```

```
WriteLine($"Wynik: {taskServiceThenSProc.Result}");
```
WriteLine(\$"Czas działania: {timer.ElapsedMilliseconds:# ##0} ms.");

3. Uruchom kod. Uzyskasz wynik podobny do poniższego:

```
Wywołanie usługi internetowej... 
ID wątku: 4, priorytet: Normal, w tle: True, nazwa: .NET ThreadPool Worker 
Koniec wywołania usługi internetowej. 
Wywołanie procedury składowanej... 
ID wątku: 6, priorytet: Normal, w tle: True, nazwa: .NET ThreadPool Worker 
Koniec wywołania procedury składowanej. 
Wynik: 12 produktów kosztuje więcej niż 89,99 zł. 
Czas działania: 5 005 ms.
```
Usługa internetowa i procedura składowana mogą zostać wywołane w dwóch różnych wątkach, w powyższym przykładzie oznaczonych numerami 4 i 6, albo w jednym, jeżeli będzie wolny w chwili rozpoczęcia drugiego zadania.

### Zadania zagnieżdżone i podrzędne

Oprócz zależności między zadaniami można definiować **zadania zagnieżdżone** i **podrzędne**. Zadanie zagnieżdżone jest wykonywane wewnątrz innego zadania. Zadanie podrzędne jest podobne, ale musi zostać wykonane przed zakończeniem zadania nadrzędnego.

Przyjrzyj się obu rodzajom zadań.

1. W pliku *Program.Methods.cs* wpisz poniższy kod definiujący dwie metody. Pierwsza uruchamia zadanie, które inicjuje inne zadanie.

```
static void OuterMethod() 
{ 
  TaskTitle("Wywołanie metody zewnętrznej..."); 
  Task innerTask = Task.Factory.StartNew(InnerMethod); 
  TaskTitle("Koniec metody zewnętrznej."); 
} 
static void InnerMethod() 
{ 
  TaskTitle("Wywołanie metody wewnętrznej..."); 
  Thread.Sleep(2000); 
  TaskTitle("Koniec metody wewnętrznej."); 
}
```
2. W pliku *Program.cs* wpisz poniższy kod, który wywołuje metodę zewnętrzną, czeka na jej wykonanie, po czym kończy działanie:

SectionTitle("Zadania zagnieżdżone i podrzędne");

```
Task outerTask = Task.Factory.StartNew(OuterMethod); 
outerTask.Wait(); 
WriteLine("Zakończenie działania aplikacji.");
```
3. Uruchom kod. Uzyskasz wynik podobny do poniższego:

```
Wywołanie metody zewnętrznej... 
Wywołanie metody wewnętrznej... 
Koniec metody zewnętrznej. 
Zakończenie działania aplikacji.
```
#### Uwaga

Chociaż kod czeka na zakończenie zewnętrznego zadania, jego wewnętrzne zadanie nie musi być wykonane do końca. Co więcej, zewnętrzne zadane może zostać wykonane, a aplikacja może zakończyć działanie, jeszcze zanim wewnętrzne zadanie zostanie rozpoczęte!

4. Aby połączyć zadania relacją nadrzędne-podrzędne, trzeba użyć specjalnej opcji. Dodaj wyróżniony w poniższym kodzie argument TaskCreationOptions.AttachedToParent:

Task innerTask = Task.Factory.StartNew(InnerMethod, **TaskCreationOptions.AttachedToParent**);

5. Ponownie uruchom kod. Zwróć uwagę, że tym razem zewnętrzna metoda zaczeka, aż zostanie wykonana metoda wewnętrzna:

```
Wywołanie metody zewnętrznej... 
Wywołanie metody wewnętrznej... 
Koniec metody zewnętrznej. 
Koniec metody wewnętrznej. 
Zakończenie działania aplikacji.
```
Uwaga

Metoda zewnętrzna może zakończyć działanie przed metodą wewnętrzną, jak pokazuje powyższy wynik, ale jej zadanie musi czekać na wykonanie zadania wewnętrznego.

### Opakowanie zadania w obiekcie

Czasami potrzebna jest metoda asynchroniczna, której wynik nie jest zadaniem. W takim przypadku wynik można umieścić w pomyślnie wykonanym zadaniu, a następnie zwrócić wyjątek lub wskazać z użyciem jednej ze statycznych metod wymienionych w poniższej tabeli, że zadanie zostało anulowane.

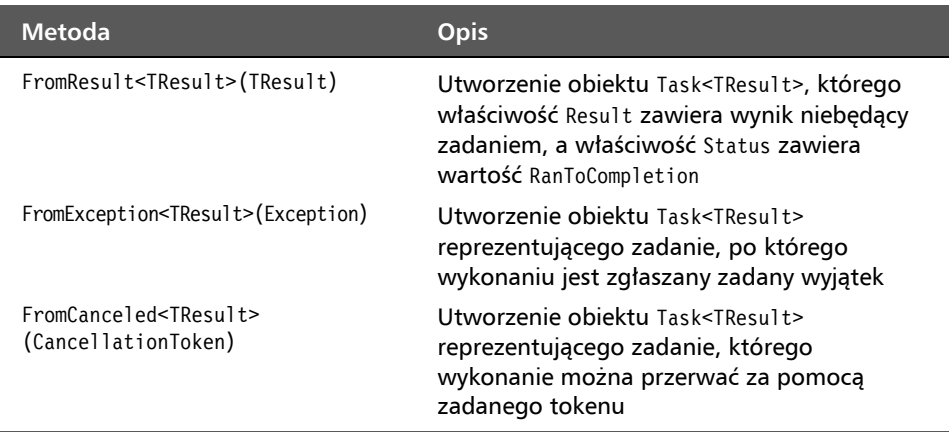

Powyższe metody mają następujące zastosowania:

- Synchroniczna implementacja interfejsu zawierającego metody asynchroniczne. Jest to typowe podejście stosowane w witrynach internetowych i usługach.
- $\blacksquare$  Symulowanie asynchronicznych implementacji w testach jednostkowych.

Załóżmy, że trzeba utworzyć metodę sprawdzającą poprawność danych wejściowych XML. Metoda musi być zgodna z interfejsem i zwracać wynik typu Task<T>, jak niżej:

```
public interface IValidation 
{ 
   Task<bool> IsValidXmlTagAsync(this string input); 
}
```
Aby zwrócić wyniki opakowane w zadanie, można użyć pomocnych metod FromX, jak w poniższym kodzie:

```
using System.Text.RegularExpressions; 
namespace Packt.Shared; 
public static class StringExtensions : IValidation 
{ 
   public static Task<bool> IsValidXmlTagAsync(this string input) 
\{if (input == null)
\left\{ \begin{array}{c} \end{array} \right. return Task.FromException<bool>( 
           new ArgumentNullException($"Brak parametru {nameof(input)}")); 
      } 
      if (input.Length == 0) 
      { 
        return Task.FromException<bool>( 
           new ArgumentException($"Parameter {nameof(input)} jest pusty.")); 
      } 
      return Task.FromResult(Regex.IsMatch(input, 
       (\mathbb{C}^n \setminus (\lceil a-z \rceil + ((\lceil \sim \rceil +) * (? : >(\cdot, *) < \setminus / \1 > \lceil \setminus s + \setminus / >) \"));
   } 
}
```
Jeżeli zaimplementowana metoda zwraca wynik typu Task (odpowiednik void w metodzie synchronicznej), może to być predefiniowany obiekt reprezentujący ukończone zadanie, jak w poniższym kodzie:

```
public Task DeleteCustomerAsync() 
{ 
  // ...
   return Task.CompletedTask; 
}
```
# Synchronizacja dostępu do współdzielonych zasobów

Jeżeli kilka wątków jest wykonywanych w tym samym czasie, może się zdarzyć, że jednocześnie odwołają się do tej samej zmiennej lub zasobu i spowodują problem. Dlatego trzeba zwracać baczną uwagę, aby kod był **wątkowo bezpieczny**. Najprostszym rozwiązaniem jest użycie zmiennej obiektowej w charakterze flagi oznaczającej blokadę współdzielonego zasobu i uzyskanie do niego dostępu na wyłączność.

W książce *Władca much* Williama Goldinga Prosiaczek i Ralph znajdują muszlę i używają jej do przeprowadzenia zebrania. Określają przy tym "zasadę muszli", że mówić może tylko ten, kto trzyma muszlę.

Obiekt, którego używam do implementacji kodu wątkowo bezpiecznego, mam zwyczaj nazywać muszla. Gdy jakiś watek "ma muszlę", żaden inny watek nie powinien uzyskać dostępu do reprezentowanych przez nią współdzielonych zasobów. Zwróć uwagę, że użyłem tu zwrotu "nie powinien". Zsynchronizowany dostęp jest możliwy tylko wtedy, gdy w kodzie jest respektowana "zasada muszli". Muszla sama w sobie nie jest blokadą.

Przyjrzymy się dwóm typom obiektów używanych do synchronizowania dostępu do współdzielonych zasobów:

- $\blacksquare$  Monitor: obiekt wykorzystywany przez wiele wątków do sprawdzania, czy mogą uzyskać dostęp do zasobu w ramach tego samego procesu.
- Interlocked: obiekt wykorzystywany do wykonywania operacji na prostych typach liczbowych na poziomie procesora.

# Synchronizacja dostępu do zasobu

Utwórz aplikację konsolową, która pozwoli Ci dowiedzieć się, jak zasoby są współdzielone między wątkami.

- 1. W wybranym edytorze kodu otwórz rozwiązanie/ obszar roboczy o nazwie *Chapter04* i dodaj do niego aplikację konsolową o nazwie *SynchronizingResourceAccess*.
	- W środowisku Visual Studio 2022 oznacz bieżący projekt jako startowy.
	- W środowisku Visual Studio Code ustaw *SynchronizingResourceAccess*  jako aktywny projekt OmniSharp.
- 2. W tym samym projekcie zaimportuj statycznie i globalnie przestrzeń nazw System.Console.
- 3. Utwórz plik klasy *SharedObjects.cs*.

4. W nowym pliku zdefiniuj statyczną klasę zawierającą pole Message, które będzie współdzielonym zasobem, jak niżej:

```
static class SharedObjects 
{ 
   public static string? Message; // Współdzielony zasób.
}
```
- 5. Utwórz plik klasy *Program.Methods.cs*.
- 6. W nowym pliku wpisz poniższy kod definiujący dwie metody. Każda z nich zawiera pętlę, która pięciokrotnie dołącza do pola Message literę A lub B:

```
partial class Program 
{ 
   static void MethodA() 
  \left\{ \right.for (int i = 0; i < 5; i++)\{ Thread.Sleep(Random.Shared.Next(2000)); 
        SharedObjects.Message += "A"; 
        Write("."); 
     } 
   } 
   static void MethodB() 
  \left\{ \right.for (int i = 0; i < 5; i++) { 
        Thread.Sleep(Random.Shared.Next(2000)); 
        SharedObjects.Message += "B"; 
        Write("."); 
     } 
   } 
}
```
7. Usuń z pliku *Program.cs* istniejące instrukcje, a następnie wpisz poniższy kod, który importuje przestrzeń nazw System.Diagnostics, wywołuje obie powyższe metody wykonujące zadania w osobnych wątkach, oczekuje na zakończenie ich działania i wyświetla czas, jaki upłynął:

```
using System.Diagnostics; // Stopwatch 
WriteLine("Oczekiwanie na zakończenie zadań."); 
Stopwatch watch = Stopwatch.StartNew();
Task a = Task.Factory.StartNew(MethodA); 
Task b = Task.Factory.StartNew(MethodB); 
Task.WaitAll(new Task[] { a, b }); 
WriteLine(); 
WriteLine($"Wynik: {SharedObjects.Message}."); 
WriteLine($"Czas działania: {timer.ElapsedMilliseconds:N0} ms.");
```
8. Uruchom kod. Uzyskasz wynik podobny do poniższego:

```
Oczekiwanie na zakończenie zadań. 
.......... 
Wynik: BABABAABBA. 
Czas działania: 6 740 ms.
```
Wynik dowodzi, że dwa wątki jednocześnie modyfikowały właściwość Message. W aplikacji z prawdziwego zdarzenia oznaczałoby to problem. Jednoczesnemu odwoływaniu się do zasobu można zapobiec przez założenie na obiekt muszli blokady dostępu na wyłączność oraz dodanie do obu metod kodu sprawdzającego tę blokadę przed próbą modyfikacji zasobu. Tę operację zaimplementujesz w następnym podrozdziale.

# Zakładanie na muszlę blokady dostępu na wyłączność

Teraz użyj obiektu muszli, aby tylko jeden wątek w danej chwili miał dostęp do zasobu.

1. W pliku *SharedObjects.cs* wpisz poniższy kod tworzący obiekt, który będzie pełnił funkcję muszli:

public static object Conch = new();

2. W pliku *Program.Methods.cs* wpisz w metodach MethodA i MethodB instrukcję **lock** przed instrukcją for:

```
lock (SharedObjects.Conch) 
{ 
  for (int i = 0; i < 5; i++)\{ Thread.Sleep(Random.Shared.Next(2000)); 
     SharedObjects.Message += "A"; 
     Write("."); 
   } 
}
```
#### Wskazówka

Dobra praktyka: zwróć uwagę, że sprawdzanie blokady muszli jest kwestią "dobrej woli". Jeśli instrukcja lock zostanie użyta tylko w jednej z dwóch metod, obie będą miały jednoczesny dostęp do współdzielonego zasobu.

3. Uruchom kod. Uzyskasz wynik podobny do poniższego:

```
Oczekiwanie na zakończenie zadań. 
.......... 
Wynik: BBBBBAAAAA. 
Czas działania: 10 345 ms.
```
Tym razem kod działał dłużej, ale w każdej chwili tylko jedna z metod miała dostęp do współdzielonego zasobu. Każda z nich może być wywołana w pierwszej kolejności. Gdy jedna kończy przetwarzanie współdzielonego zasobu, zwalnia blokadę muszli, aby druga metoda mogła zacząć wykonywać swoje operacje.

### Instrukcja lock

Zapewne się zastanawiasz, co robi poniższa instrukcja lock, gdy blokuje zmienną obiektową (podpowiedź: nie blokuje zasobu):

```
lock (SharedObjects.Conch) 
{ 
   // Operacje wykonywane na współdzielonym zasobie. 
}
```
Kompilator języka C# zmienia instrukcję lock na instrukcje try-finally, które używają klasy Monitor do wejścia do obiektu muszli i wyjścia z niego (mam zwyczaj nazywać to założeniem i zwolnieniem blokady muszli), jak niżej:

```
try 
{ 
   Monitor.Enter(SharedObjects.Conch); 
   // Operacje wykonywane na współdzielonym zasobie.
} 
finally 
{ 
   Monitor.Exit(SharedObjects.Conch); 
}
```
Metoda Monitor.Enter sprawdza, czy wątek inny niż jej własny założył blokadę na obiekcie muszli umieszczonym w jej argumencie. Jeżeli tak, wstrzymuje działanie. W przeciwnym razie zakłada blokadę i wątek może wykonywać operacje na współdzielonym zasobie. Gdy kończy, wywołuje metodę Monitor.Exit, która zwalnia blokadę muszli. Jeżeli w tym czasie czekał inny wątek, może teraz założyć swoją blokadę i wykonać operacje. Wymagane jest przy tym, aby wszystkie wątki przestrzegały "zasady muszli", a więc wywoływały metody, odpowiednio, Monitor.Enter i Monitor.Exit.

```
Wskazówka
```
**Dobra praktyka:** nie można w charakterze muszli stosować typów wartości (struct). Metoda Monitor.Enter wymaga typu referencyjnego, ponieważ blokuje adres obszaru pamięci.

### Zapobieganie zakleszczeniu blokad

Sposób, w jaki kompilator zamienia instrukcję lock na wywołania metod klasy Monitor, warto znać również dlatego, aby wiedzieć, jak zapobiec zakleszczeniu blokad.

Zakleszczenie ma miejsce wtedy, gdy współdzielonych zasobów jest kilka, z każdym jest powiązana muszla wykorzystywana do kontrolowania, który wątek może wykonywać na nim operacje, i zachodzi następująca sekwencja zdarzeń:

- $\blacksquare$  Wątek X blokuje muszlę A i zaczyna wykonywać operacje na współdzielonym zasobie A.
- Wątek Y blokuje muszlę B i zaczyna wykonywać operacje na współdzielonym zasobie B.
- Wątek X musi w trakcie przetwarzania zasobu A wykonać operację na zasobie B i w tym celu usiłuje założyć blokadę na muszli B. Muszla ta jednak jest zablokowana przez wątek Y.
- Wątek Y musi w trakcie przetwarzania zasobu B wykonać operację na zasobie A i w tym celu usiłuje założyć blokadę na muszli A. Muszla ta jednak jest zablokowana przez wątek X.

Jednym ze sposobów uniknięcia zakleszczenia blokad jest określenie maksymalnego czasu oczekiwania na zwolnienie blokady. W tym celu zamiast instrukcji lock należy jawnie użyć klasy Monitor.

1. W pliku *Program.Methods.cs* zastąp instrukcję lock wyróżnionym niżej kodem, który podejmuje próbę wejścia do obiektu muszli na określony czas. Jeżeli to się nie uda, kod wyświetla komunikat o błędzie. W obiekt może wtedy wejść inny wątek.

```
try 
{ 
   if (Monitor.TryEnter(SharedObjects.Conch, TimeSpan.FromSeconds(15))) 
   { 
    for (int i = 0; i < 5; i++)\{ Thread.Sleep(Random.Shared.Next(2000)); 
       SharedObjects.Message += "A"; 
       Write("."); 
     } 
   } 
   else 
   { 
     WriteLine("Przekroczony czas blokowania muszli przez metodę A."); 
   } 
} 
finally 
{ 
   Monitor.Exit(SharedObjects.Conch); 
}
```
2. Uruchom kod. Powinieneś uzyskać taki sam wynik jak poprzednio (aczkolwiek muszlę jako pierwsza może przejąć każda z metod). Ten kod jest jednak lepszy od poprzedniego, ponieważ nie powoduje zakleszczenia blokad. Wskazówka

**Dobra praktyka:** używaj instrukcji lock tylko wtedy, gdy możesz napisać kod, nie narażając się na zakleszczenia. Jeżeli nie jest to możliwe, stosuj kombinację metody Monitor.TryEnter i instrukcji try-finally, dzięki którym możesz określić maksymalny czas oczekiwania wątku na zwolnienie blokady i uniknąć potencjalnego zakleszczenia. Więcej dobrych praktyk pisania wielowątkowego kodu znajdziesz na stronie *https://learn.microsoft.com/pl-pl/dotnet/standard/threading/managed-threading- -best-practices*.

# Synchronizacja zdarzeń

Zdarzenia generowane przez platformę .NET nie są wątkowo bezpieczne, dlatego nie należy z nich korzystać w wielowątkowym kodzie.

Czasami programiści próbują zakładać blokady na wyłączność podczas dodawania i usuwania procedur obsługi zdarzeń, jak również podczas zgłaszania zdarzeń, na przykład:

```
// Pole delegata zdarzenia. 
public event EventHandler? Shout; 
// Muszla. 
private object eventConch = new(); 
// Metoda. 
public void Poke() 
{ 
   lock (eventConch) // Zły pomysł. 
\{ // Jeżeli coś nasłuchuje... 
      if (Shout != null) 
      { 
        // ...wywołaj delegata i zgłoś zdarzenie. 
        Shout(this, EventArgs.Empty); 
     } 
   } 
}
```
#### Wskazówka

**Dobra praktyka:** Czy to dobrze, czy źle, że programiści tak robią? Zależy to od wielu skomplikowanych czynników, więc nie sposób wydać jednoznacznej oceny. Więcej o zdarzeniach i bezpieczeństwie wątków dowiesz się na stronie *https://docs.microsoft. com/en-us/archive/blogs/cburrows/field-like-events-considered-harmful*.

O tym, jak złożone jest to zagadnienie, pisze Stephen Cleary na swoim blogu pod adresem *https://blog.stephencleary.com/2009/06/threadsafe-events.html*.

### Kodowanie atomicznych operacji procesora

Termin *atomiczny* pochodzi od greckiego słowa *atomos* — niepodzielny. Znajomość pojęcia atomiczności w wielowątkowym kodzie jest ważna, ponieważ operacja nieatomiczna może zostać w trakcie jej wykonywania przerwana przez inny wątek. Na przykład czy operacja inkrementacji w poniższym kodzie jest atomiczna?

```
int x = 3:
x++; // Czy jest to atomiczna operacja procesora?
```
Nie jest! Inkrementacja liczby całkowitej wymaga wykonania przez procesor następujących kroków:

- 1. Załadowanie zmiennej do rejestru.
- 2. Inkrementacja wartości.
- 3. Zapisanie wartości zmiennej.

Wątek po wykonaniu dwóch pierwszych kroków może zostać przerwany przez inny wątek, który wykona wszystkie kroki. Gdy pierwszy wznowi działanie, nadpisze wartość zmiennej i w ten sposób zniweczy inkrementację dokonaną przez drugi wątek.

Istnieje typ Interlocked, umożliwiający wykonywanie atomicznych operacji Add, Increment, Decrement, Exchange, CompareExchange, And, Or i Read na liczbach całkowitych następujących typów:

- System.Int32 (int), System.UInt32 (uint),
- System.Int64 (long), System.UInt64 (ulong).

Nie można go jednak używać z liczbami typu byte, sbyte, short, ushort i decimal.

Operacje Exchange i CompareExchange, polegające na zamianie wartości zapisanych w pamięci, można wykonywać na danych następujących typów:

- System.Single (float), System.Double (double),
- nint, nuint,
- T, System.Object (object).

Zobacz teraz typ Interlocked w akcji.

1. W klasie SharedObjects zadeklaruj pole, w którym będzie zapisywana liczba wykonanych operacji:

public static int Counter; *// Inny współdzielony zasób.*

2. W metodach MethodA i MethodB wpisz wewnątrz pętli for, pod instrukcją modyfikującą ciąg znaków, poniższy kod, który w bezpieczny sposób inkrementuje licznik:

**Interlocked.Increment(ref SharedObjects.Counter);** 

3. W pliku *Program.cs*, pod instrukcją wyświetlającą czas działania programu, wpisz poniższy kod wyświetlający wartość licznika:

```
WriteLine($"Liczba modyfikacji ciągu znaków:{SharedObjects.Counter}.");
```
4. Uruchom kod. Uzyskasz wynik podobny do poniższego:

```
Oczekiwanie na zakończenie zadań. 
.......... 
Wynik: BBBBBAAAAA. 
Czas działania: 12 129 ms. 
Liczba modyfikacji ciągu znaków: 10.
```
Gdy się uważnie przyjrzysz, zauważysz, że chronione są wszystkie zasoby, do których kod odwołuje się w bloku zabezpieczonym z użyciem obiektu muszli. Zatem w tym konkretnym przypadku użycie typu Interlocked nie jest konieczne. Inaczej byłoby, gdyby nie był chroniony inny współdzielony zasób, na przykład pole Message.

# Inne techniki synchronizacji dostępu

Monitor i Interlocked to wzajemnie wykluczające się blokady dostępu na wyłączność. Są proste i skuteczne, ale czasami potrzebne są bardziej zaawansowane techniki synchronizowania dostępu do współdzielonego zasobu. Są one opisane w poniższej tabeli.

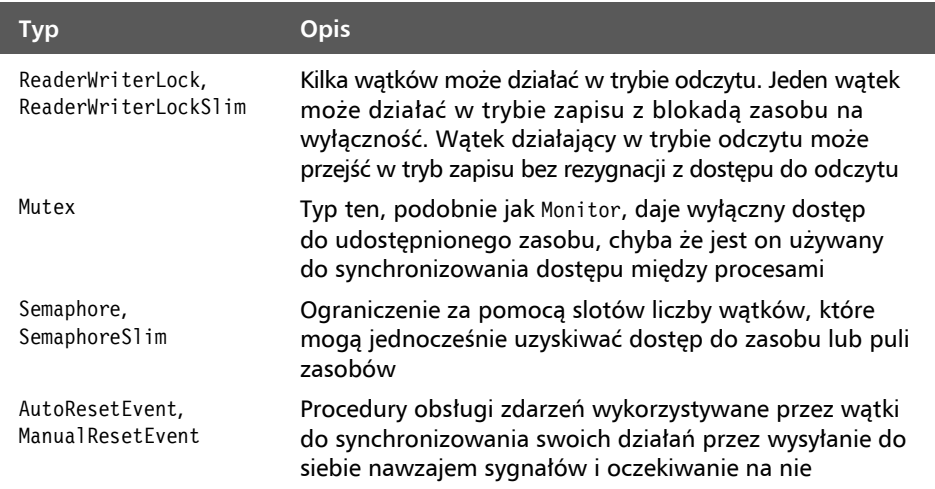

# Instrukcje async i await

W wersji języka C# 5 wprowadzono dwie instrukcje wykorzystujące typ Task, szczególnie użyteczne w następujących sytuacjach:

- $\blacksquare$  implementacja wielozadaniowości w graficznym interfejsie użytkownika,
- $\blacksquare$  skalowanie aplikacji i usług internetowych.

W rozdziale 18., "Tworzenie aplikacji mobilnych i stacjonarnych z użyciem .NET MAUI", dowiesz się, jak z użyciem instrukcji async i await implementować wielozadaniowość w graficznym interfejsie użytkownika.

Teraz poznaj podstawy teoretyczne uzasadniające wprowadzenie tych instrukcji, a później zastosuj je w praktyce.

# Poprawa responsywności aplikacji konsolowej

Instrukcję await można stosować wyłącznie w metodach asynchronicznych. W wersjach języka C# 7 i starszych nie można było oznaczać instrukcją async metody Main w aplikacji konsolowej. Na szczęście jedną z nowości wprowadzonych w wersji C# 7.1 jest możliwość deklarowania tej metody jako asynchronicznej.

- 1. W wybranym edytorze kodu otwórz rozwiązanie/ obszar roboczy o nazwie *Chapter04* i dodaj do niego aplikację konsolową o nazwie *AsyncConsole*.
	- W środowisku Visual Studio 2022 oznacz bieżący projekt jako startowy.
	- W środowisku Visual Studio Code ustaw *AsyncConsole* jako aktywny projekt OmniSharp.
- 2. Usuń z pliku *Program.cs* istniejące instrukcje, zaimportuj statycznie przestrzeń nazw System.Console i wpisz poniższy kod, który tworzy instancję klasy HttpClient, wysyła zapytanie na adres strony Apple i wyświetla liczbę odebranych bajtów:

```
using static System.Console; 
HttpClient client = new(); 
HttpResponseMessage response = 
   await client.GetAsync("http://www.apple.com/");
```

```
WriteLine("Wielkość strony głównej Apple w bajtach: {0:N0}.", 
   response.Content.Headers.ContentLength);
```
3. Uruchom kompilację projektu i zwróć uwagę, że zostanie wykonana pomyślnie. W wersjach platformy .NET 5 i starszych szablon projektu zawierał jawną klasę Program z synchroniczną metodą Main, więc próba kompilacji kończyła się wyświetleniem następującego komunikatu:

```
Program.cs(14,9): error CS4033: The 'await' operator can only be used 
within an async method. Consider marking this method with the 'async' 
modifier and changing its return type to 'Task'. [/Users/markjprice/ 
appsservices-net7/Chapter04/AsyncConsole/AsyncConsole.csproj]
```
*(Operatora 'await' można używać tylko w metodzie asynchronicznej. Oznacz tę metodę modyfikatorem 'async' i zmień typ zwracanego przez nią wyniku na 'Task').* 

- 4. Począwszy od wersji.NET 6 szablon aplikacji konsolowej wykorzystuje funkcje najwyższego poziomu i automatycznie definiuje klasę Program z asynchroniczną metodą <Main>\$.
- 5. Uruchom kod. Możesz uzyskać inny wynik od poniższego, ponieważ Apple często zmienia swoją stronę główną.

Wielkość strony głównej Apple w bajtach: 162 480.

# Operacje na strumieniach asynchronicznych

Wraz z wersją platformy .NET Core 3.0 pojawiła się możliwość wykonywania asynchronicznych operacji na strumieniach.

### Uwaga

Na stronie *https://learn.microsoft.com/pl-pl/dotnet/csharp/asynchronous-programming/ generate-consume-asynchronous-stream* znajduje się przewodnik po strumieniach asynchronicznych.

W starszych wersjach języka i platformy niż, odpowiednio, C# 8.0 i .NET Core 3.0 instrukcję await można było stosować tylko w metodach zwracających wartości skalarne. W platformie .NET Standard 2.1 metoda asynchroniczna może zwracać wartości z użyciem strumienia.

Przeanalizujmy przykładową metodę, która zwraca trzy losowe liczby całkowite jako strumień asynchroniczny.

- 1. W wybranym edytorze kodu otwórz rozwiązanie/ obszar roboczy o nazwie *Chapter04* i dodaj do niego aplikację konsolową o nazwie *AsyncEnumerable*.
	- W środowisku Visual Studio 2022 oznacz bieżący projekt jako startowy.
	- W środowisku Visual Studio Code ustaw *AsyncEnumerable* jako aktywny projekt OmniSharp.
- 2. Zaimportuj globalnie i statycznie przestrzeń nazw System.Console.
- 3. Usuń z pliku *Program.cs* istniejące instrukcje i wpisz poniższy kod, który definiuje metodę zwracającą asynchronicznie za pomocą instrukcji yield trzy losowe liczby całkowite:

```
async static IAsyncEnumerable<int> GetNumbersAsync() 
{ 
  Random r = Random.Shared;
```

```
 // Symulacja działania. 
   await Task.Delay(r.Next(1500, 3000)); 
   yield return r.Next(0, 1001); 
   await Task.Delay(r.Next(1500, 3000)); 
   yield return r.Next(0, 1001); 
   await Task.Delay(r.Next(1500, 3000)); 
   yield return r.Next(0, 1001); 
}
```
4. Powyżej metody GetNumbersAsync wpisz kod wyświetlający sekwencję liczb:

```
await foreach (int number in GetNumbersAsync()) 
{ 
   WriteLine($"Liczba: {number}"); 
}
```
5. Uruchom kod. Uzyskasz wynik podobny do poniższego:

```
Liczba: 820 
Liczba: 70 
Liczba: 629
```
### Poprawa responsywności aplikacji graficznej

Do tej pory podczas pracy z tą książką tworzyłeś wyłącznie aplikacje konsolowe. Życie programisty jest trudniejsze, gdy musi kodować aplikacje i usługi internetowe, programy z graficznym interfejsem użytkownika, na przykład dla komputerów z systemem Windows i urządzeń przenośnych. Jest tak m.in. dlatego, że aplikacja graficzna wykorzystuje specjalny wątek UI (ang. *user interface*, interfejs użytkownika). Obowiązują przy tym dwie zasady:

- Wątek ten nie może wykonywać długotrwałych zadań.
- Do obiektów graficznych może się odwoływać tylko wątek UI.

Wcześniej, aby spełnić te wymagania, programiści musieli pisać złożony kod, w którym długotrwałe zadania były wykonywane przez dodatkowy wątek, a ten po zakończeniu działania przekazywał wyniki wątkowi UI w celu przedstawienia ich użytkownikowi. W takim kodzie bałagan pojawiał się bardzo szybko.

Na szczęście począwszy od wersji języka C# 5 można korzystać z instrukcji async i await. Dzięki nim można pisać kod, który wygląda jak synchroniczny, jest czysty i zrozumiały. Jednak pod spodem kompilator C# tworzy złożoną maszynę stanów i śledzi uruchomione wątki. To niemal czary! Kombinacja tych dwóch instrukcji sprawia, że metoda asynchroniczna jest wywoływana w wątku roboczym, a po zakończeniu działania zwraca wyniki do wątku UI.

Przeanalizujmy przykład aplikacji przeznaczonej dla komputerów stacjonarnych, opartej na platformie WPF. Aplikacja ta będzie odczytywała z bazy SQL Server *Northwind* dane pracowników z wykorzystaniem niskopoziomowych typów SqlConnection, SqlCommand i SqlDataReader.

#### Uwaga

*Northwind* jest średnio złożoną bazą danych, zawierającą przyzwoitą liczbę przykładowych rekordów. Poznałeś ją, skonfigurowałeś i intensywnie wykorzystywałeś w rozdziale 2., "Zarządzanie relacyjną bazą danych z użyciem oprogramowania SQL Server".

#### Wskazówka

Opisany przykład będziesz mógł wykonać, jeżeli korzystasz z systemu Microsoft Windows i masz bazę Microsoft SQL Server *Northwind*. To jedyny rozdział książki, w którym aplikacja nie jest wieloplatformowa i nowoczesna (platforma WPF ma już 17 lat!). Możesz użyć środowiska Visual Studio 2022 lub Visual Studio Code.

Teraz skupimy się na responsywności aplikacji graficznej. Język XAML i techniki tworzenia uniwersalnych aplikacji graficznych poznasz w rozdziale 18., "Tworzenie aplikacji mobilnych i stacjonarnych z użyciem .NET MAUI". Ponieważ nigdzie indziej w tej książce nie będziemy się zajmować platformą WPF, uznałem, że teraz będzie dobra okazja, aby poznać — choćby ogólnie — opartą na niej przykładową aplikację.

Do dzieła!

- 1. Jeżeli używasz środowiska Visual Studio 2022, utwórz w rozwiązaniu/ obszarze roboczym *Chapter04* projekt aplikacji WPF (C#) o nazwie *WpfResponsive*. Jeżeli zaś korzystasz ze środowiska Visual Studio Code, utwórz nowy projekt za pomocą polecenia dotnet new wpf i ustaw go jako aktywny projekt OmniSharp.
- 2. Dodaj w projekcie odwołanie do pakietu Microsoft.Data.SqlClient.
- 3. Otwórz plik konfiguracyjny projektu i zwróć uwagę, że docelowa aplikacja jest typu Windows EXE oraz że wykorzystuje ona platformy .NET 7 dla Windows (nie uruchomi się w systemie macOS ani Linux) i WPF.

```
<Project Sdk="Microsoft.NET.Sdk">
```

```
 <PropertyGroup> 
   <OutputType>WinExe</OutputType> 
   <TargetFramework>net7.0-windows</TargetFramework> 
   <Nullable>enable</Nullable> 
   <UseWPF>true</UseWPF> 
 </PropertyGroup>
```

```
 <ItemGroup> 
   <PackageReference Include="Microsoft.Data.SqlClient" Version="5.0.0" /> 
 </ItemGroup>
```
</Project>

- 4. Skompiluj projekt, aby został pobrany wymagany pakiet.
- 5. Otwórz plik *MainWindow.xaml* i w sekcji <Grid> wpisz poniższy kod definiujący dwa przyciski, pole tekstowe i listę. Elementy te będą ułożone pionowo, jeden nad drugim:

```
<StackPanel> 
   <Button Name="GetEmployeesSyncButton" 
           Click="GetEmployeesSyncButton_Click"> 
     Synchroniczny odczyt danych pracowników</Button> 
   <Button Name="GetEmployeesAsyncButton" 
           Click="GetEmployeesAsyncButton_Click"> 
     Asynchroniczny odczyt danych pracowników </Button> 
   <TextBox HorizontalAlignment="Stretch" Text="Wpisz tutaj" /> 
   <ListBox Name="EmployeesListBox" Height="350" /> 
</StackPanel>
```
#### Uwaga

Środowisko Visual Studio 2022 dla systemu Windows, w odróżnieniu od Visual Studio Code, dobrze współpracuje z platformą WPF i oferuje funkcję IntelliSense ułatwiającą edytowanie kodu i znaczników XAML.

- 6. W pliku *MainWindow.xaml.cs* wpisz instrukcje importujące przestrzenie nazw **System.Diagnostics** i **Microsoft.Data.SqlClient**.
- 7. W klasie MainWindow wpisz poniższy kod definiujący dwie stałe tekstowe zawierające, odpowiednio, ciąg połączenia z bazą danych oraz polecenie SQL:

```
private const string connectionString = 
   "Data Source=.;" + 
   "Initial Catalog=Northwind;" + 
   "Integrated Security=true;" + 
   "Encrypt=false;" + 
   "MultipleActiveResultSets=true;"; 
private const string sql = 
   "WAITFOR DELAY '00:00:05';" + 
   "SELECT EmployeeId, FirstName, LastName FROM Employees";
```
8. Wpisz poniższy kod, który definiuje metody obsługujące zdarzenia kliknięcia przycisków. Metody te wykorzystują powyższe stałe tekstowe do połączenia się z bazą *Northwind*, odczytania identyfikatorów i nazwisk pracowników, a następnie wyświetlenia ich w liście.

```
private void GetEmployeesSyncButton Click(object sender, RoutedEventArgs e)
{ 
  Stopwatch timer = Stopwatch.StartNew();
   using (SqlConnection connection = new(connectionString)) 
  \left\{ \right. try 
     { 
       connection.Open(); 
      SqlCommand command = new(sql, connection);
       SqlDataReader reader = command.ExecuteReader(); 
       while (reader.Read()) 
\{string employee = string.Format(\lceil \{0\} \pmod{2} \rceil,
            reader.GetInt32(0), reader.GetString(1), reader.GetString(2)); 
          EmployeesListBox.Items.Add(employee); 
       } 
       reader.Close(); 
       connection.Close(); 
 } 
     catch (Exception ex) 
\left\{ \begin{array}{c} \end{array} \right. MessageBox.Show(ex.Message); 
 } 
   } 
   EmployeesListBox.Items.Add($"Czas odczytu synchronicznego: 
{timer.ElapsedMilliseconds:N0} ms"); 
} 
private async void GetEmployeesAsyncButton_Click( 
   object sender, RoutedEventArgs e) 
{ 
 Stopwatch timer = Stopwatch.StartNew();
   using (SqlConnection connection = new(connectionString)) 
   { 
     try 
     { 
       await connection.OpenAsync(); 
       SqlCommand command = new(sql, connection); 
       SqlDataReader reader = await command.ExecuteReaderAsync(); 
       while (await reader.ReadAsync()) 
\{string employee = string.Format(\lceil \{0\} : \{1\} \setminus \{2\} \rceil,
            await reader.GetFieldValueAsync<int>(0), 
            await reader.GetFieldValueAsync<string>(1),
```

```
 await reader.GetFieldValueAsync<string>(2)); 
         EmployeesListBox.Items.Add(employee); 
       } 
       await reader.CloseAsync(); 
       await connection.CloseAsync(); 
 } 
     catch (Exception ex) 
\{ MessageBox.Show(ex.Message); 
     } 
  } 
  EmployeesListBox.Items.Add($"Czas odczytu asynchronicznego: 
{timer.ElapsedMilliseconds:N0} ms"); 
}
```
Zwróć uwagę na następujące kwestie:

- $\blacksquare$  Definiowanie metody async void jest złą praktyką "wywołaj i zapomnij". Nie uzyska się powiadomienia o jej zakończeniu i nie ma możliwości przerwania jej działania, ponieważ nie zwraca ona wyniku typu Task ani Task<T>, który dawałby nad nią kontrolę.
- Polecenie SQL symuluje pracę przez 5 sekund z wykorzystaniem instrukcji WAITFOR DELAY, a następnie odczytuje rekordy z trzech kolumn tabeli Employees.
- Metoda GetEmployeesSyncButton Click, obsługująca zdarzenie kliknięcia przycisku, wykorzystuje synchroniczne metody do nawiązania połączenia z bazą i odczytania danych pracowników.
- Metoda GetEmployeesAsyncButton Click, obsługująca zdarzenie kliknięcia przycisku, wykorzystuje asynchroniczne metody oznaczone instrukcją async do nawiązania połączenia z bazą i odczytania danych pracowników.
- Obie powyższe metody wykorzystują klasę Stopwatch do zarejestrowania czasu działania, a następnie wyświetlenia go w liście.
- 9. Uruchom aplikację w trybie *Release* bez debugowania.
- 10. Kliknij pole tekstowe i wpisz w nim dowolny ciąg. Zwróć uwagę, że interfejs graficzny jest responsywny.
- 11. Kliknij przycisk *Synchroniczny odczyt danych pracowników*.
- 12. Kliknij pole tekstowe i zwróć uwagę, że interfejs graficzny nie jest responsywny.
- 13. Zaczekaj 5 sekund, aż w liście pojawią się dane pracowników.
- 14. Ponownie kliknij pole tekstowe i wpisz w nim dowolną treść. Interfejs z powrotem jest responsywny.
- 15. Kliknij przycisk *Asynchroniczny odczyt danych pracowników*.

16. Kliknij pole tekstowe i wpisz w nim dowolną treść. Zwróć uwagę, że w trakcie wykonywania operacji interfejs graficzny jest responsywny. Wpisuj znaki, aż pojawią się dane pracowników (patrz rysunek 4.2).

| Plik<br>Edycja<br>Widok<br>$\mathbb{R} \oplus \cdot \oplus \mathbb{Z}$ and $\mathbb{Z} \oplus \mathbb{Z}$ and $\mathbb{Z} \oplus \mathbb{Z}$ and $\mathbb{Z} \oplus \mathbb{Z}$ . The lease $\cdot$ | Wyszu<br>Kompilowanie<br>Qkno<br>Git<br>Projekt<br>Debuguj<br>Test<br>Analiza<br>Narzedzia<br>Rozszerzenia<br>Pomoc<br>Chapter04<br>Any CPU<br>$\blacktriangleright$ WpfResponsive $\blacktriangleright$ "<br>- WpfResponsive<br>R<br>A Live Share                                                                                                    | $\Box$<br>$\times$<br><b>ADMINISTRATOR</b>                                                                                                    |
|----------------------------------------------------------------------------------------------------|----------------------------------------------------------------------------------------------------|----------------------------------------------------------------------------------------------------|
| $-4x$<br>Eksplorator serwera<br>物 锡 12<br>$\circ$<br>FI Połaczenia danych<br>win-int9imsie2k.Hier<br>win-int9imsie2k.Nor<br>Þ<br>Serwery<br>ь                                                       | MainWindow.xaml.cs = X<br>App.xaml.cs $\mathbb{R} \times \mathbb{R}$<br>Eksplorator rozwiązań<br>► & WpfResponsive.MainWindow<br><sup>®</sup> a GetEmployeesSyncButton_Click(o → +<br>WpfResponsive<br>83<br><b>III</b> Główne okno<br>$\Box$<br>Synchroniczny odczyt danych pracowników<br>Asynchroniczny odczyt danych pracowników<br>qwertyuiop[]<br>4: Margaret Peacock          | $-1$<br>Jarzędzia<br>$\circ\circ\circ\bullet\bullet\circ\circ\bullet\circ\bullet$<br>Przeczukai: Ekonlorator rozwiązań P -<br>diagnostyczne<br>$\times$<br>Chapter04" (8 z 8 pro<br>sole<br>merable<br>kina<br>gApp<br><b>bLib</b><br><b>zingResourceAccess</b><br><b>lithTasks</b><br>bnsive<br>bści<br>ml<br>blyInfo.cs<br>indow.xaml<br>inWindow.xaml.cs |
|                                                                                                    | 5: Steven Buchanan<br>6: Michael Suyama<br>7: Robert King<br>8: Laura Callahan<br>9: Anne Dodsworth<br>Czas odczytu synchronicznego: 5 222 ms<br>1: Nancy Davolio<br>2: Andrew Fuller<br>3: Janet Leverling<br>4: Margaret Peacock<br>5: Steven Buchanan<br>6: Michael Suyama<br>7: Robert King<br>8: Laura Callaban<br>9: Anne Dodsworth<br>Czas odczytu asynchronicznego: 5 030 ms |                                                                                                    |
| Gotowe                                                                                                    | $-1 \times$<br>Dane wyjściowe<br>• $ \mathbb{E} $ 들 길   절   @<br>Pokaż dane wyjściowe z: Kompilacja<br>↑ Dodaj do kontroli źródła ▲                                                                                                    | $\Gamma$<br>मा Wybierz repozytorium ▲                                                                                                    |

Rysunek 4.2. Synchroniczny i asynchroniczny odczyt danych w aplikacji WPF

- 17. Zwróć uwagę na różne czasy wykonania obu operacji. Na czas synchronicznego odczytywania danych interfejs graficzny jest blokowany, natomiast w trakcie odczytu asynchronicznego jest responsywny.
- 18. Zamknij aplikację.

# Poprawa skalowalności aplikacji i usług internetowych

Instrukcje async i await można również stosować w kodzie generującym strony internetowe, w aplikacjach i usługach uruchamianych na serwerach. Z perspektywy aplikacji klienckiej nic się nie zmienia (może z wyjątkiem nieznacznego wydłużenia czasu przetwarzania zapytania). Natomiast efektem implementacji wielozadaniowości na serwerze za pomocą instrukcji async i await mogą być gorsze wrażenia użytkownika.

Po stronie serwera tworzone są dodatkowe, tańsze wątki robocze, które czekają na zakończenie wykonania długotrwałych zadań. Dzięki temu drogie wątki wykonujące operacje wejścia/wyjścia nie są blokowane i mogą obsługiwać inne żądania klientów.

Poprawia to ogólną skalowalność aplikacji lub usługi internetowej, która może obsługiwać większą liczbę klientów jednocześnie.

# Popularne typy obsługujące wielozadaniowość

Istnieje wiele popularnych typów zawierających metody asynchroniczne, które można stosować z instrukcją await. Przedstawia je poniższa tabela.

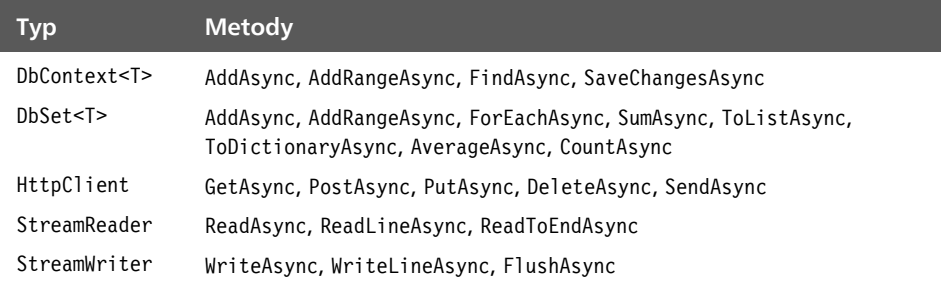

### Wskazówka

**Dobra praktyka:** widząc metodę o nazwie zakończonej przyrostkiem Async, zawsze sprawdzaj, czy zwraca ona wynik typu Task lub Task<T>. Jeżeli tak, możesz jej używać zamiast synchronicznej metody z innym sufiksem w nazwie. Pamiętaj, aby wywoływać ją z użyciem instrukcji await, a swoją metodę oznaczać instrukcją async.

### Instrukcja await w bloku catch

W wersji języka C# 5 instrukcję await można było stosować w bloku try, ale nie w catch. Począwszy od wersji C# 6 można to robić w obu blokach.

# Nauka i praktyka

Sprawdź swoją wiedzę i umiejętności: odpowiedz na kilka pytań, wykonaj praktyczne ćwiczenia i pogłęb wiedzę na tematy omówione w tym rozdziale.

# Ćwiczenie 4.1. Sprawdź swoją wiedzę

Odpowiedz na poniższe pytania:

- 1. Jakie informacje można pozyskać o procesie?
- 2. Jak dokładna jest klasa Stopwatch?
- 3. Jaki sufiks powinna mieć zgodnie z przyjętą konwencją nazwa metody zwracającej wynik typu Task lub Task<T>?
- 4. Jakiej instrukcji należy użyć w deklaracji metody, aby w jej wnętrzu można było stosować instrukcję await?
- 5. Jak się tworzy zadanie podrzędne?
- 6. Dlaczego należy unikać używania instrukcji lock?
- 7. Kiedy należy stosować klasę Interlocked?
- 8. Kiedy należy stosować klasę Mutex zamiast Monitor?
- 9. Jakie są zalety stosowania instrukcji async i await w kodzie aplikacji lub usługi internetowej?
- 10. Czy można przerwać zadanie? Jeżeli tak, to w jaki sposób?

# Ćwiczenie 4.2. Zbadaj temat

Odwiedź stronę *https://github.com/markjprice/apps-services-net7/blob/main/book- -links. md#chapter-4---improving-performance-and-scalability-using-multitasking*, aby dowiedzieć się więcej na tematy poruszone w tym rozdziale.

# Ćwiczenie 4.3. Dowiedz się więcej o programowaniu równoległym

Tematy poruszone w tym rozdziale są dokładniej omówione w książce *Parallel Programming and Concurrency with C# 10 and .NET 6: A modern approach to building faster, more responsive, and asynchronous .NET applications using C#* (Programowanie równoległe i współbieżność w C# 10 i .NET 6: nowoczesne techniki tworzenia szybszych, responsywnych i asynchronicznych aplikacji .NET z użyciem C#), Alvin Ashcraft, wyd. Packt (*https://www.packtpub.com/product/parallel-programming-and-concurrency- -with-c-10-andnet-6/9781803243672*).

# Podsumowanie

W tym rozdziale nauczyłeś się:

- definiować i uruchamiać zadania.
- kodować oczekiwanie na zakończenie jednego lub kilku zadań,
- kontrolować kolejność wykonywania zadań,
- synchronizować dostęp do współdzielonych zasobów,
- stosować magiczne instrukcje async i await.

W następnym rozdziale dowiesz się, jak korzystać z kilku popularnych zewnętrznych bibliotek.

# Skorowidz

.NET, 58 technologie tworzenia aplikacji, 802 utrzymanie platformy, 58 .NET 5, 64 .NET 6, 66 .NET 7, 69 .NET Core 3, 60 .NET MAUI, 41, 693 dostęp do informacji o urządzeniu, 790 do lokalnego systemu plików, 781 do systemowego schowka, 778 formanty, 697 instalacja ręczna, 700 integracja z paskiem menu, 794 komponenty interfejsu graficznego, 702 obsługa wyskakujących powiadomień, 797 przestrzenie nazw, 696 tworzenie okien, 788 powłoki i stron, 759 tworzenie aplikacji, 705 dodanie nawigacji, 712 dodanie stron z treścią, 712 implementacja nowych stron, 718 mobilnych, 699 współdzielenie zasobów, 720 aplikacji, 721 dynamiczna wymiana, 722 formantu, 720 odwołania, 722 strony, 720 zewnętrzne biblioteki formantów, 798 .NET MAUI Blazor aplikacje uniwersalne, 758 aplikacje hybrydowe, 757 .NET MAUI Community Toolkit, 797 .NET Runtime, 59 .NET SDK, 59

### A

ACID, Atomic, Consistent, Isolated, Durable, 188 ADO.NET odczytywanie danych, 107 operacje asynchroniczne, 109 tworzenie aplikacji konsolowych, 102 typy danych, 101 uruchamianie procedur składowanych, 110 zapytania, 107 adres URL, 35 AJAX, 499 alarm tworzenie komponentu, 632 algorytmy szyfrowania AES, 330 asymetryczne, 327 RSA, 341 SHA256, 337, 341 symetryczne, 327 ochrony danych, 326 skracające dane, 336 analizator kodu, 52 kompatybilności przeglądarki, 614 Android SDK, 705 aplikacje .NET MAUI testowanie, 741 asynchroniczne wykonywanie zadań, 205 chmurowe, 44 hybrydowe, 756 konsolowe, 102 lokalizacja, 313 lokalne testowanie, 705 mobilne, 699 komunikacja z usługą, 744

aplikacje monitorowanie wydajności, 195 ochrona, 325 ochrona funkcjonalności, 352 poprawa responsywności, 225 poprawa skalowalności, 230 PWA, 651 tryb offline, 655 responsywność, 223, 225 strumieniowe .NET, 519 synchronizacja dostępu, 215 uniwersalne, 44, 46, 707, 758 wdrażanie, 614 ARS, Atom-Record-Sequence, 154 asercja, 250 testująca ciąg znaków, 251 testująca datę, 252 testująca kolekcję, 252 ASP.NET Core, 35 Blazor WebAssembly, 33 Identity, 574 lokalizowanie i globalizowanie witryny, 588 Minimal API, 357, 359 MVC, 36 biblioteka klas EF Core, 574 eksploracja witryny, 569 interfejs użytkownika, 575 klient usługi GraphQL, 452 kontekst bazy danych, 574 metody HTML Helpers, 584 przegląd struktury projektu, 572 rejestracja użytkowników, 571 tworzenie witryny, 567 Razor Pages, 35 SignalR, 500 Web API, 361 tworzenie usługi, 361 asynchroniczne wykonywanie operacji, 208 odczytywanie danych, 230 atak DDoS, 383 DoS, 383 atomiczne operacje procesora, 221 atom-rekord-sekwencja, 154 atrybuty, 268 tworzenie, 272 ATS, App Transport Security, 744 AutoMapper, 243 autoryzacja, 326, 346, 347, 353

funkcji Azure, 535 implementacja, 349 użycie tokenu JWT, 395 Avalonia, 42 Azure funkcje, 525 zasoby, 51 usuwanie zasobów, 190, 565 Azure Cosmos DB, 154 aprowizacja przepływności, 159 Data Migration, 161 Emulator, 162 hierarchia komponentów, 158 interfejsy API, 154 modelowanie dokumentów, 155 poziomy spójności, 157 programowanie serwera, 188 przenoszenie danych do bazy, 161 strategie partycjonowania, 160 tworzenie zasobów w chmurze, 167 z użyciem emulatora, 161 za pomocą aplikacji .NET, 171 zapytania SQL, 185 zarządzanie bazą NoSQL, 153 Azure Functions Core Tools, 536 Azure SignalR Service, 500 Azure SQL Database konfiguracja usługi, 86 nawiązywanie połączenia, 90 tworzenie serwera bazy danych, 87 zwalnianie zasobów, 149 Azure SQL Edge instalacja, 91 nawiązywanie połączenia, 93 Azurite, 534

### B

Banana Cake Pop, 433, 437, 438, 448 ustawienia połączenia, 438 baza danych Azure Cosmos DB, 154 NoSQL, 153 Benchmark.NET, 201 bezpieczeństwo danych, 326 biblioteka, 32 AutoMapper, 244 Bootstrap, 577 FluentValidation, 254 QuestPDF, 260

Radzen Blazor, 659 Serilog, 240 SignalR JavaScript, 507 Skiasharp, 260 biblioteki dla kontekstu danych SQL Server, 141 dla modelu jednostek SQL Server, 140 do generowania plików PDF, 260 do przekształcania obrazów, 240 do rysowania, 240 formantów dla .NET MAUI Blazor, 798 otwarte komponentów Blazor, 658 popularnych modeli jednostek EF Core, 33 typów danych, 33 testowanie integracji, 146 zewnętrzne, 234 binarne ramkowanie danych, 472 Blazor, 36 Hybrid, 613 implementacja bufora w pamięci przeglądarki, 644 interakcje ze skryptami JavaScript, 615, 644 izolowanie kodów CSS, 615 klasa komponentów, 620 komponent, 615 alarmu, 632 danych, 635 okna dialogowego, 629 paska postępu, 627 strony, 636 tworzenie, 622 modele hostingu, 613 odczytywanie wartości parametrów, 619 odnośniki do komponentów, 621 parametry w ścieżce, 618, 619 Server, 613 usługa pobierająca dane, 638 wykorzystująca pamięć lokalną, 645 WebAssembly, 612, 613 sprawdzanie zgodności przeglądarki, 614 wdrażanie aplikacji, 614 zapytania do komponentów, 616 blokada dostępu, 217 zapobieganie zakleszczeniu, 218 bloki danych, 327 błędy, 34

Bootstrap alarmy, 583 motywy kolorów, 579 plakietki, 582 prototypowanie strony, 577 przyciski i odnośniki, 581 punkty graniczne, 577 tabele, 580 wiersze i kolumny, 578 bufor, 601 buforowanie, 606

### C

C#, 58 C# 8 deklaracje, 61 indeksy i zakresy, 63 wyrażenie switch, 60 zerowalne typy referencyjne, 62 C# 9 celowa instrukcja new, 66 instrukcja init, 64 instrukcje najwyższego poziomu, 65 typy rekordowe, 64 C# 10 instrukcje najwyższego poziomu, 66 niejawnie importowane przestrzenie nazw, 66 sprawdzanie pustych argumentów metod, 68 C# 11 operacje matematyczne na typach generycznych, 71 podstawowe literały tekstowe, 70 Cassandra API, 154 ChilliCream GraphQL, 433 chmura publikowanie projektu funkcji Azure, 560 Core (SQL) API, 154 operacje CRUD, 176 CORS, Cross-Origin Resource Sharing, 380 CRUD, Create, Read, Update, Delete, 159, 176 czat, 508 rejestracja nowego użytkownika, 512 test, 512

### D

dane grafowe, 190 data i czas, 290 definiowanie, 291 działania, 293, 297 formatowanie, 292 globalizacja, 294 DDL, Data Definition Language, 99 DDoS, Distributed Denial of Service, 383 definiowanie interfejsu użytkownika, 575, 595 kontraktów, 471 deszyfrowanie, 329 DHTML, Dynamic Hypertext Markup Language, 499 Diagnostics, 196 DML, Data Manipulation Language, 96 instrukcja SELECT, 96 zapytania, 99 Docker, 91 Azure SQL Edge, 92 zwalnianie zasobów, 149 dokument JSON, 155, 166 wymagań produktowych, 804 dokumentacja OpenAPI, 371 DoS, Denial of Service, 383 dostęp blokowanie, 217 do współdzielonych zasobów, 215 synchronizowanie, 215 techniki synchronizacji, 222 drzewo wyrażeń, 280 komponenty, 281 uruchamianie, 282 DTO, Data Transfer Object, 243 dymek, 662, 663 dynamiczna wymiana zasobów, 722 dynamiczne ładowanie zestawów, 275 monitorowanie, 268 dynamiczny hipertekstowy język znaczników, DHTML, 499 działania na dacie, 297 na datach i czasie, 293 dziedziczenie, 127 dziennik, 416

### E

edytor HTML, 674 EF Core, Entity Framework Core, 78, 114 definiowanie modelu bazy, 119 jednostek, 115 OData, 404 mapowanie hierarchii dziedziczenia, 127 tworzenie modelu jednostek, 114 użycie atrybutów adnotacyjnych, 116 konwencji, 115 wysyłanie zapytań, 124 zapytania GraphQL, 441 zarządzanie bazą SQL Server, 113

### F

Fluent API definiowanie modelu jednostek, 118 inicjowanie bazy danych, 118 formant Editor, 703 Entry, 703 ListView, 703 Shell, 702 formanty platformy .NET MAUI, 697 format ARS, 154 formatowanie daty i czasu, 292 formularze, 606, 680 funkcja PBKDF2, 328 funkcje Azure, 37, 525 implementacja, 542 modele hostingu, 533 obsługa języków, 532 operowanie na kolejkach, 552 plany hostingu, 533 powiązania, 526 poziomy autoryzacji, 535 przegląd projektów, 540 publikowanie w chmurze, 560 test funkcji, 534, 543, 548, 558 usługi magazynowe, 534 usuwanie zasobów, 565 używanie wiersza poleceń, 539 w środowisku Visual Studio 2022, 536 Visual Studio Code, 537 wersje środowisk, 532

wstrzykiwanie zależności, 535 wyrażenie NCRONTAB, 527 wyzwalacze, 526 wyzwalanie czasomierzem, 545

### G

generator kodu źródłowego, 283 implementacja, 283 generowanie klucza, 328 liczb losowych, 343, 345 plików PDF, 260 aplikacja, 263 biblioteka klas, 260 wektora inicjującego, 328 GitHub, 72, 100 GitHub Codespaces, 44 tworzenie aplikacji chmurowych, 44 globalizacja, 305 daty i czasu, 294 witryny, 588 GraphQL, 37, 38, 430 definiowanie modeli danych, 435 format zapytania, 431 funkcjonalności języka, 433 implementowanie mutacji, 464 klient .NET, 448 ASP.NET Core MVC, 452 nazwy pól, 439 zapytań, 439 obsługa języka, 434 uruchamianie zapytań, 438 zapytania w modelu EF Core, 441 Green Donut, 433 Gremlin API, 155 przetwarzanie danych grafowych, 190 gRPC, Google Remote Procedure Call, 36, 38, 471 czasowy limit wywołania, 489 implementacja klienta, 485 usługi, 482 metadane o wywołaniu usługi, 488 pakiety, 473 rodzaje metod, 472 testowanie usługi i klienta, 481 tworzenie klienta, 477

mikrousługi, 470 usługi, 474 gRPC JSON, 493, 494 implementacja transkodowania, 492 porównanie transkodowania z gRPC-Web, 496 test transkodowania, 494 włączenie transkodowania, 493 gRPC-Web, 496 gwarantowany poziom świadczenia usług, 157

### H

hosting funkcji Azure, 533 Hot Chocolate, 433, 441 HTML Helpers, 584, 596

### I

IDE, Integrated Development Environment, 43 ikona, 669 IL, Intermediate Language, 268 implementacja bufora w pamięci przeglądarki, 644 funkcji Azure, 542 operującej na kolejkach, 552 wyzwalanej czasomierzem, 545 generatora kodu, 283 klienta gRPC, 485 mutacji, 464 stron, 718 transkodowania gRPC JSON, 492 trybu offline, 655 usługi gRPC, 482 uwierzytelnienia i autoryzacji, 349 wzorca MVVM, 768 informacje o urządzeniu Android, 790, 795 instalacja Azure Functions Core Tools, 536 Azure SQL Edge, 91 platformy .NET MAUI, 700 instrukcja async, 222 await, 222 lock, 218 SELECT, 98 IntelliSense, 53

interfejs API, 36, 154 minimalistyczny, 358, 638 Cassandra API, 154 Core (SQL) API, 154, 176 Fluent API, 118 Gremlin API, 155, 190 INotifyPropertyChanged, 729 Minimal API, 744, 764 MongoDB API, 154 użytkownika aplikacji wieloplatformowej, MAUI, 693 prototypowanie, 577 tworzenie, 575, 595 internacjonalizacja, 290, 305

### J

język C#, 58 DDL, 99 DHTML, 499 DML, 96 GraphQL, 430 Transact-SQL, 94 XAML, 40, 693 JWT, JSON Web Token, 395

### K

klasa ComponentBase, 620 ObservableCollection, 731 Task, 208 Thread, 205, 208 WebApplication, 359 klient .NET dla usługi GraphQL, 448 dla usługi SignalR, 515 ASP.NET Core MVC dla usługi GraphQL, 452 gRPC, 33, 477 klucze, 326 współdzielone, 327 kod IL, 268 kolejki, 552 koligacja sesji, 601 komponent reprezentujący dymek, 662, 663

edytor HTML, 674 formularz, 680 ikonę, 669 menu kontekstowe, 662, 663 obraz, 669 okno dialogowe, 662, 665 powiadomienia, 662, 665 stronę Pracownicy, 688 wykres, 676 zakładkę, 669 typu handler, 704 komponenty bazy Azure Cosmos DB, 158 drzewa wyrażeń, 281 interfejsu graficznego .NET MAUI, 702 platformy Blazor, 615 witryny internetowej, 612 komunikacja między aplikacją mobilną a usługą internetową, 744 w czasie rzeczywistym, 499, 502 komunikat, 254 koncentrator, hub, 502 strumieniowy, 518 konfiguracja mapowania, 244 niezabezpieczonych połączeń, 749, 750 kontrakty, 471 konwencja nazewnictwa pól, 439 nazewnictwa projektów, 32 tworzenia modelu jednostek, 115 korekta kodu, 56 kryptografia, 345 kultury, 305, 595 identyfikacja, 306 tymczasowe stosowanie, 312 zmiana, 306

### L

liczby losowe, 344 pseudolosowe, 345 liniowość, linearizability, 157 lokalizator, 591 lokalizowanie, 305, 313 widoków Razor, 591 witryny, 588

### Ł

ładowanie zasobów, 314

### M

magazyn danych, 160 manifest, 268 mapowanie hierarchii dziedziczenia, 127 obiektów, 243 między modelami, 248 testowanie konfiguracji, 244 ORM, 113 parametrów, 359 tras, 359 menedżer pakietów NPM, 502 menu kontekstowe, 662, 663 metadane o wywołaniu usługi, 488 typów, 268 zapytania gRPC, 489 zestawu, 269 metody gRPC, 472 HTML Helpers, 584, 596 Tag Helpers, 595, 596 mikrousługi, 36, 470 miniatury czarno-białe, 236 Minimal API, 744, 764 mapowanie parametrów, 359 mapowanie tras, 359 zwracane wartości, 360 model jednostek, 114, 115, 118, 243 danych, 139 EF Core, 404 moduł obsługi, handler, 704 MongoDB API, 154 monitorowanie wydajności kodu, 196, 201 wydajności przetwarzania ciągów znaków, 199 zajętości pamięci, 196, 201 multipleksacja, 472 mutacje, 464 MVC, Model-View-Controller, 567 MVP, Minimal Viable Product, 804 MVU, Model-View-Update, 41 MVVM, Model-View-ViewModel, 41, 728

### N

nagłówek Accept-Language, 595 nanosekunda, 294 nanousługi, 36, 525 narzędzie Data Migration, 161 dotnet-ef, 114 NoSQL, 153 baza Cosmos DB, 154 numerowanie wersji zestawu, 269

### O

obiekty BLOB, 552, 558 DTO, 243 przenoszące dane, 243 obrazy, 236, 669 ochrona aplikacji, 325 funkcjonalności aplikacji, 352 przed atakami DoS, 383 OData, Open Data Protocol, 37, 38, 401 funkcje, 415 klient usługi, 422 obsługa protokołu, 402 zapytania, 427 opcje zapytań, 413 operacje CRUD, 419 operatory, 414 testowanie, 406, 407, 410 udostępnianie danych, 400 wersjonowanie kontrolerów, 417 wydajność zapytań, 416 wywoływanie usługi, 424 zapytania, 401 zapytania do usługi, 415 odnośniki, 596 do komponentów Blazor, 621 okno dialogowe, 662, 665 tworzenie komponentu, 629 OpenAPI wykluczanie tras z dokumentacji, 371 operacje asynchroniczne, 109, 208 atomiczne, 221 CRUD, 159, 176, 419 na datach i czasie, 290 na kulturach, 305

operacje na strefach czasowych, 298 na strumieniach asynchronicznych, 224 synchroniczne, 205 ORM, Object/Relational Mapping, 113 osadzone zasoby, 268 ostrzeżenia, 34 ukrywanie, 55 oświadczenie, claim, 346

### P

pakiet Android SDK, 705 AspNetCoreRateLimit, 384 Benchmark.NET, 201 Green Donut, 433 Grpc.AspNetCore, 473, 476 Grpc.Net.Client, 473 Grpc.Net.ClientFactory, 473 Hot Chocolate, 433, 441 Microsoft.Data.SqlClient, 100 MVVM Toolkit, 769 NuGet, 392 SDK, 67 SignalR, 500 Strawberry Shake, 433, 460 pamięć lokalna, 644, 645 sesji, 644 partycjonowanie, 160 pasek postępu tworzenie komponentu, 627 platforma .NET, 58 .NET MAUI, 41, 693 ASP.NET Core, 35 Blazor, 36, 612 Blazor WebAssembly, 33 ChilliCream GraphQL, 433 gRPC, 471 pliki .cshtml, 567 .pdf generowanie, 260, 263 .proto, 471 .resx, 589 pobieranie danych z usługi internetowej, 640 POCO, Plain Old CLR Object, 434 podpisywanie, 326, 340

połączenie lokalne z usługą, 749 niezabezpieczone aplikacji .NET MAUI, 767 konfiguracja, 749, 750 z usługą, 748 z bazą danych Azure SQL, 90 Azure SQL Edge, 93 SQL Server, 80, 100 pomoc blog .NET, 75 dokumentacja Microsoft, 73 kanał Scotta Hanselmana, 75 narzędzie dotnet, 73 zaawansowane opcje wyszukiwarki Google, 75 powiadomienia, 662, 665 powiązanie, binding, 526 procedury składowane, 110 proces, 193 projekt narzędzia ankietowego, 802 funkcjonalności, 805 rodzaje pytań, 806 sondaże i quizy, 806 wymagania, 807 wymagania dodatkowe, 809 protokół OData, 400 WebSocket, 499 przekształcanie obrazów, 240 przepływność bazy danych, 159 przestrzeń nazw, 67 Microsoft.Maui, 696 Microsoft.Maui.Controls, 696, 704 Microsoft.Maui.Graphics, 696 System.Diagnostics, 196 przetwarzanie obrazów, 236 PWA, Progressive Web Application, 651

### R

Radzen Blazor aktywacja komponentów, 662 komponenty biblioteki, 659 Razor, 36 definiowanie interfejsu użytkownika, 575 lokalizowanie widoków, 591 silnie typowany widok, 585 składnia, 584 RDBMS, Relational Database Management System, 78, 153

refleksje, 268, 280 rejestrowanie działań, 240 w cyklicznym pliku, 241 w konsoli, 241 zapytań HTTP, 372 relacyjna baza danych, 79 SQL Server, 78 tabele i relacie, 79 repozytorium GitHub, 72 responsywność aplikacji graficznej, 225 konsolowej, 223 REST Client, 367, 410 klient usługi GraphQL, 449 wysyłanie zapytań do usługi, 412 rozszerzenia środowiska Visual Studio Code, 49 rozszerzenie REST Client, 367, 410 SQL Server, 84 RPC, Remote Procedure Call, 37

### S

scaffolding, 114 SignalR, 37, 38, 498 definiowanie sygnatur metod, 501 klient .NET, 515 komunikacja w czasie rzeczywistym, 502 koncentrator, 502 strumieniowanie danych, 518 tworzenie klienta internetowego, 507 skalowalność aplikacji, 230 usług internetowych, 230 skracanie danych, 336, 337 skrót, 326 skrypt JavaScript, 373 SLA, Service Level Agreement, 157 sól, salt, 328 spójność danych, 157 sprawdzanie poprawności danych, 253 SQL Server, 78 biblioteka klas, 140, 141 Developer Edition, 82 instalacja, 82 interfejsy API, 100 konfiguracja, 82 Management Studio, SSMS, 84 nawiązywanie połączeń, 80, 100

wersje oprogramowania, 82 zarządzanie bazą, 100 zwalnianie zasobów, 149 SSMS, SQL Server Management Studio, 84 tworzenie bazy danych, 85 zapytania T-SQL, 98 sterownik ADO.NET, 101, 102, 107–110 strategia TPC, 130 TPH, 128 TPT, 129 strategie mapowania hierarchii konfigurowanie, 131 zastosowanie, 132 Strawberry Shake, 433 tworzenie aplikacji klienckich .NET, 460 strefy czasowe, 298 strona czatu, 508 strukturalne dane o zdarzeniach, 240 strumienie asynchroniczne, 224 strumieniowanie danych, 518 StyleCop, 52 sygnatury metod, 501 symbol @, 575 synchroniczne wykonywanie operacji, 205 synchroniczny odczyt danych, 230 synchronizacja dostępu, 215, 222 zdarzeń, 220 szyfrowanie, 326, 329 symetryczne, 330

### Ś

środowisko Banana Cake Pop, 433, 437 Docker, 91 GitHub Codespaces, 43 Visual Studio 2022, 43 Visual Studio Code, 43

### T

Tag Helpers, 596 bufor, 601 definiowanie interfejsu użytkownika, 595 formularz, 606 odnośniki, 596 omijanie buforowania, 606 technologie tworzenia aplikacji i usług, 802

test jednostkowy kodowanie asercji, 250 modelu jednostek, 146 w Visual Studio Code, 148 testowanie aplikacji, 705 .NET MAUI, 741 konsolowej .NET, 517 czatu, 512 funkcji Azure, 543 operującej na kolejce, 558 wywoływanej przez czasomierz, 548 globalizacji, 317 integracji bibliotek klas, 146 klienta .NET, 459 gRPC, 481 komponentu alarmu, 632 okna dialogowego, 629 paska postępu, 627 strony Pracownicy, 688 konfiguracji mapowania, 244 kontrolerów OData, 407 lokalizacji, 317 modelu OData, 406 transkodowania gRPC JSON, 494 usługi, 367 gRPC, 481 OData, 410 strumieniowej i klienta, 522 weryfikatora, 256 token IWT, 395 transakcje ACID, 188 transkodowanie gRPC JSON, 492 tryb programisty w systemie Windows, 707 T-SQL, Transact-SQL, 94 typy danych, 94 tworzenie aplikacji, 35 .NET, 377 chmurowych, 44 hybrydowych, 756 dla różnych systemów operacyjnych, 41 dla systemu Windows, 39 generującej plik PDF, 263 klienckich .NET, 460 konsolowych, 102 konsolowych .NET, 519 mobilnych, 699, 705

PWA, 651 stacjonarnych, 705 uniwersalnych, 44, 46, 707 bazy danych, 85 biblioteki klas, 140, 141 czarno-białych miniatur, 236 klienta .NET, 448, 515 gRPC, 477 internetowego, 507 usługi OData, 422 komponentów Blazor, 622 witryny internetowej, 612, 636 komponentu alarmu, 632 danych, 635 okna dialogowego, 629 paska postępu, 627 koncentratora SignalR, 503 strumieniowego, 518 kontrolerów OData, 407 mikrousług, 470 modelu jednostek, 114–118, 140 widoku, 731 współdzielonego, 139 nanousług, 525 niestandardowych atrybutów, 272 plików zasobów, 589 powłoki i stron, 759 projektu funkcji Azure, 536 serwera bazy danych SQL, 87 skryptu JavaScript, 373 testów jednostkowych, 146 usług internetowych, 36, 357, 402 usługi ASP.NET Core Web API, 361 dla GraphQL, 434 gRPC, 474 komunikacji, 502 opartej na Minimal API, 744, 764 wykorzystującej pamięć lokalną, 645 widoku listy, 735 szczegółów klientów, 735 wirtualnego urządzenia, 705 witryny, *Patrz* ASP.NET Core MVC zapytań GraphQL, 438 zasobów bazy Cosmos DB, 161
typ danych CultureInfo, 306 DateTime, 298, 300 IStringLocalizer<T>, 314 IStringLocalizerFactory, 314 Process, 197 Recorder, 197 RegionInfo, 306 Stopwatch, 197 TimeZoneInfo, 299, 300 wyliczeniowy DayOfWeek, 296 typy danych obsługujące wielozadaniowość, 231 ocena efektywności, 195 przestarzałe, 274 standardowe, 274 w ADO.NET, 101 w języku T-SQL, 94

## U

udostępnianie danych, 400 Universal Windows Platform, UWP, 39 Uno, 42 URL, Uniform Resource Locator, 35 usługa, 36 Azure SQL Database, 86 GraphQL, 38, 448 gRPC, 33, 38, 474 HTTP API, 33 OData, 38, 410 SignalR, 38, 500 Web API, 38 usługi internetowe aplikacja z limitem zapytań, 387 dokumentowanie, 360 interfejs API, 361 Minimal API, 744 kliencka aplikacja .NET, 377 kliencki skrypt JavaScript, 373 komunikacja z aplikacją mobilną, 744 kontroli tożsamości, 394 magazynowe, 534 obsługa języka GraphQL, 434 protokołu OData, 402 odczytywanie danych, 668, 751, 773 ograniczanie liczby zapytań komponent ograniczający, 392 pakiet AspNetCoreRateLimit, 384

oparte na Minimal API, 764 pobieranie danych, 638 rejestrowanie zapytań HTTP, 372 skalowalność, 230 testowanie, 367 tworzenie, 36, 357 wykorzystujące pamięć lokalną, 645 usuwanie zasobów Azure, 190, 565 UTC, Universal Time Coordinated, 290 uwierzytelnianie, 326, 346, 347, 353 implementacja, 349 użycie tokenu JWT, 395

#### V

Visual Studio 2022 baza danych Azure SQL Edge, 93 instalacja, 46 projekt funkcji Azure, 536 publikowanie projektu, 560 testy jednostkowe, 148 tworzenie aplikacji, 45 tworzenie plików zasobów, 589 Visual Studio Code edytor zasobów, 590 instalacja, 48 projekt funkcji Azure, 537 publikowanie projektu, 564 rozszerzenia, 49 REST Client, 367, 410 SQL Server, 84 testowanie usług internetowych, 367 usługi OData, 410 testy jednostkowe, 148 tworzenie aplikacji uniwersalnych, 44 wersje środowiska, 50 zapytania T-SQL, 98

#### W

warstwa danych, 803 prezentacji, 803 transportu i formatu wymiany danych, 803 usług, 803 wątek, 193 WCF, Windows Communication Foundation, 37 Web API, 38

WebSocket, 499 wektory inicjujące, 327 wersjonowanie kontrolerów OData, 417 weryfikator, 254 definiowanie, 254 testowanie, 256 modelu, 254 wiązanie danych, 727 widok, view, 575 widoki Razor, 575 wielozadaniowość, 231 z wywłaszczaniem, 193 wiersz poleceń projekt funkcji Azure, 539 Windows App SDK, 39 Forms, 39 Presentation Foundation, WPF, 39, 694 Store, 39 Workflow, 40 współdzielenie CORS, 380 dla określonych tras, 382 opcje, 383 zasobów, 371, 720 wstrzykiwanie zależności w funkcjach Azure, 535 wydajność kodu, 196, 201 przetwarzania ciągów znaków, 199 zapytań OData, 416 wyjątek PlatformNotSupportedException, 614 wykres, 676 wyliczane właściwości, 144 wyrażenie NCRONTAB, 527 wysyłanie zapytań, 124, 368, 412, 443 T-SQL, 98 wywołanie gRPC, 489 wywoływanie metod, 275 usług, 424 wyzwalacz, trigger, 526 wzorzec projektowy MVC, 33, 567 MVVM, 728, 768

### X

XAML, eXtensible Application Markup Language, 40, 693 konwertery typów danych, 697 rozszerzenia języka, 698 XMLHttpRequest, 499

## Z

zadania, 193 kontynuacyjne, 210 oczekujące na wykonanie, 209 opakowanie, 213 podrzędne, 212 sekwencyjne wykonanie, 210 uruchamianie, 208 zagnieżdżone, 212 zajętość pamięci, 196, 201 zakleszczenie blokad, 218 zakładka, 669 zapytania ADO.NET, 107 DDL, 99 do komponentów Blazor, 616 do usługi OData, 412, 415, 427 do usługi Web API, 368 GraphQL, 431, 438, 441–445, 448 HTTP, 372 OData, 401 SQL, 124, 185 T-SQL, 98 zarządzanie bazą danych NoSQL, 153 SQL Server, 113 relacyjną bazą danych, 78 zasada tego samego pochodzenia, 371 zdalne wywoływanie procedur, 37, 471 zdarzenia synchronizowanie, 220 zestaw, assembly, 268 satelicki, 313, 322 zestawy ładowanie dynamiczne, 275 numerowanie wersji, 269 odczytanie metadanych, 269 zintegrowane środowisko programistyczne, IDE, 43 zlew, sink, 241 zwalnianie zasobów baz danych, 149

# PROGRAM PARTNERSKI GRUPY HELION

1. ZAREJESTRUJ SIĘ<br>2. PREZENTUJ KSIĄŻKI

Zmień swoją stronę WWW w działający bankomat!

Dowiedz się więcej i dołącz już dzisiaj! http://program-partnerski.helion.pl

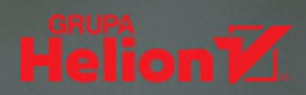

## Aplikacje w .NET, wydajne, skalowalne, bezpieczne poznaj najnowsze rozwiązania!

C# i wieloplatformowy framework .NET sprawiaja, że praca programisty jest efektywna i satysfakcjonująca. Podobnie jak w wypadku innych zaawansowanych technologii, nauka obsługi .NET może przysporzyć sporo trudności. Wielu deweloperów odkrywa, że oficjalna dokumentacja nie wystarczy do nabrania wprawy w tworzeniu złożonych projektów.

To książka przeznaczona dla programistów zaznajomionych z podstawami języka C# i platformy .NET, chcących zdobyć umiejętność tworzenia rzeczywistych aplikacji i usług. Opisuje wyspecjalizowane biblioteki, które umożliwiają monitorowanie i zwiększanie wydajności aplikacji, zabezpieczanie ich wraz z danymi, a także internacjonalizowanie ich kodu. Zawiera również omówienie najnowszych rozwiązań, bibliotek, i technologii w połaczeniu z ich praktycznym zastosowaniem - miedzy innymi Web API, OData, gRPC, GraphQL, SignalR i Azure Functions. Nie zabrakło prezentacji technik pracy z .NET MAUI, programem, który służy do tworzenia aplikacji mobilnych dla systemów iOS i Android, a także stacjonarnych dla systemów Windows i macOS.

#### Najciekawsze zagadnienia:

- wydajność, bezpieczeństwo i skalowalność aplikacji i usług  $\overline{\phantom{1}}$
- specjalistyczne biblioteki .NET i biblioteki zewnętrzne, takie jak Serilog i FluentValidation
- > tworzenie wielosystemowych aplikacji i ich integracja z natywnymi funkcjami mobilnych systemów operacyjnych
- stosowanie różnych technologii, między innymi bibliotek komponentów Blazor
- praca z danymi w bazach SQL Server i Cosmos DB  $\rightarrow$

Mark J. Price specjalizuje się w programowaniu w języku C#. Pracuje w Microsofcie, tworzy rozwiązania dla MS Azure. Zdał ponad 80 egzaminów Microsoftu. Zajmuje się też dydaktyką specializuje się w przygotowywaniu kandydatów do egzaminów certyfikacyjnych.

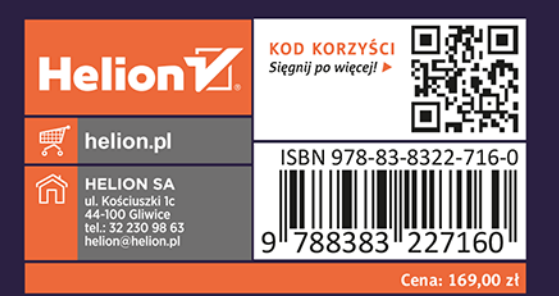